# MANUAL DE ORIENTAÇÕES

# FLUXO DE MEDICAMENTOS PARA TRATAMENTO DE TUBERCULOSE E MICOBACTÉRIAS NÃO TUBERCULOSAS COM ESQUEMAS ESPECIAIS

Elaborado por:

Assistência Farmacêutica – Coordenação de Atenção Básica - Secretaria Municipal de Saúde de São Paulo

Programa Municipal de Controle da Tuberculose - Divisão de Vigilância Epidemiológica - Coordenadoria de Vigilância em Saúde - Secretaria Municipal de Saúde de São Paulo

Versão 2 - Julho/ 2022

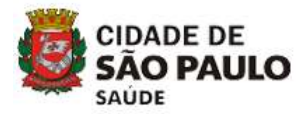

# SUMÁRIO

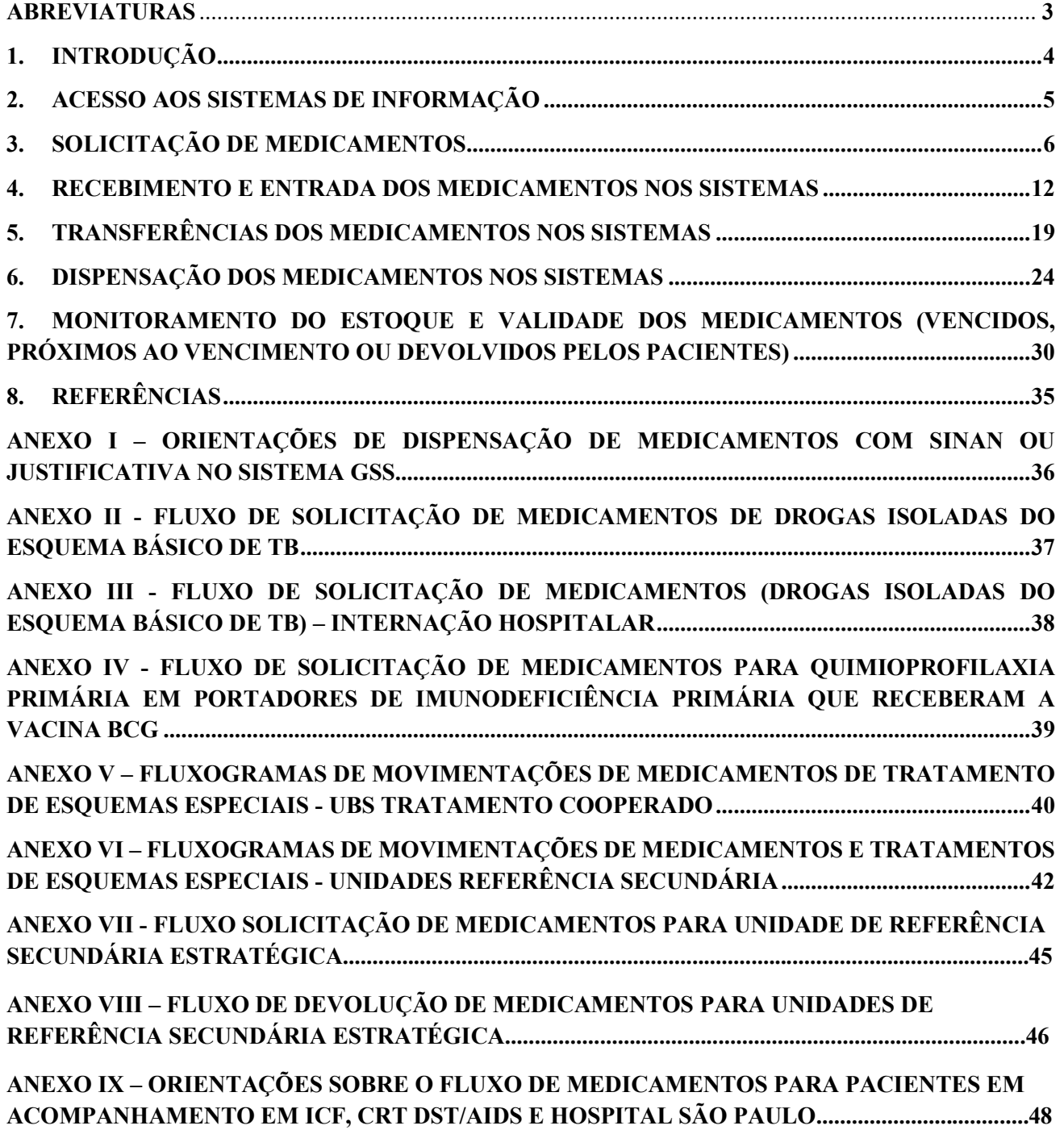

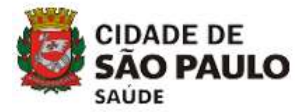

## ABREVIATURAS

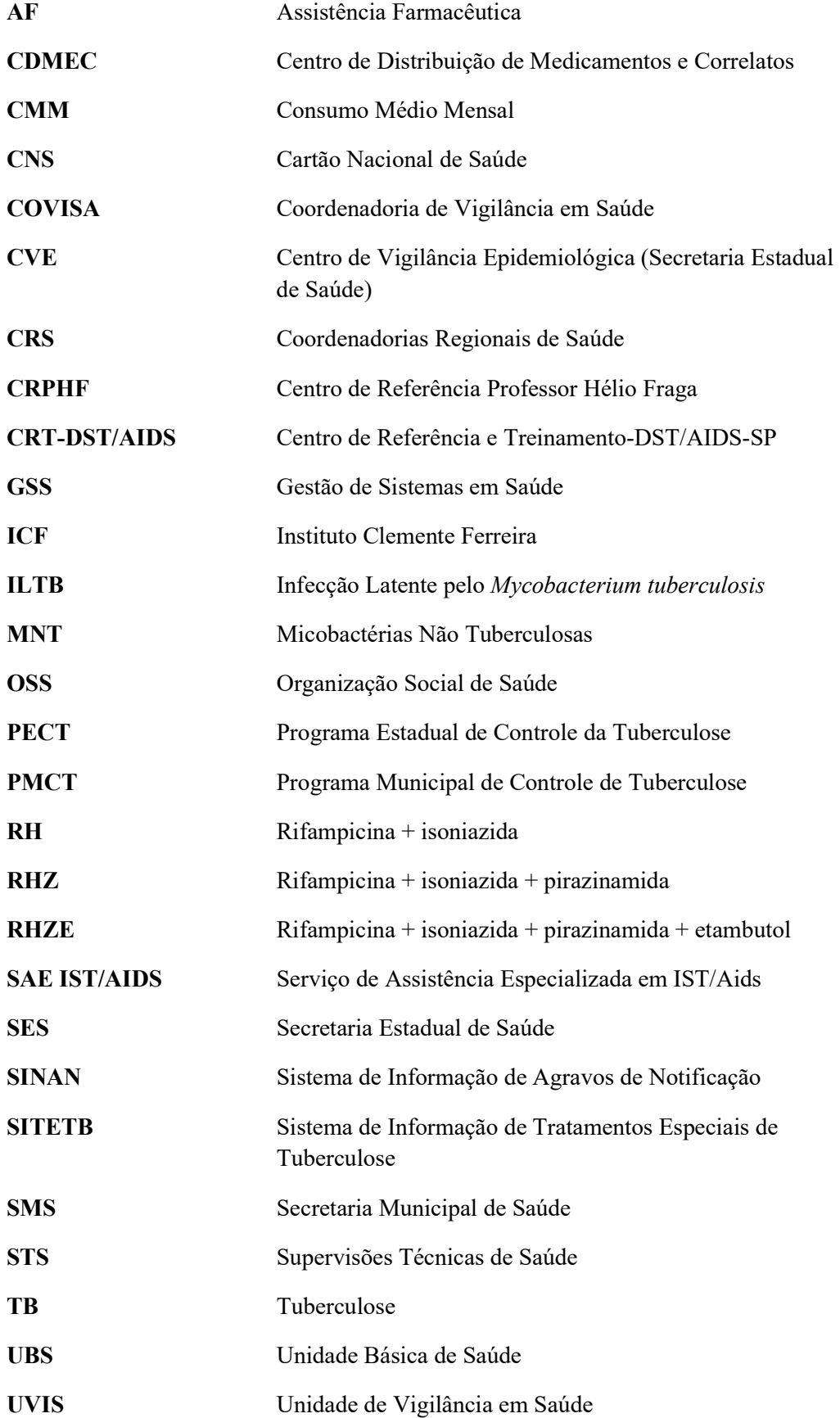

Prefeitura do Município de São Paulo Secretaria Municipal de Saúde

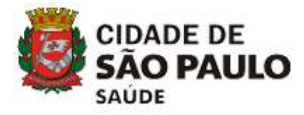

# 1. INTRODUÇÃO

 No Brasil, o esquema de tratamento para a tuberculose (TB) é padronizado, sendo o esquema básico a dose fixa combinada para adultos e adolescentes, composto por RHZE (rifampicina + isoniazida + pirazinamida + etambutol) na primeira fase e RH (rifampicina + isoniazida) na segunda fase. O esquema básico para crianças (< 10 anos de idade) é composto por RHZ (rifampicina + isoniazida + pirazinamida) comprimidos dispersíveis na primeira fase, e RH comprimidos dispersíveis na segunda fase. No município de São Paulo, o esquema básico para adultos e crianças encontra-se disponível em todas as farmácias das unidades de saúde que realizam o tratamento de usuários com TB.

 Quando o tratamento proposto inclui outros fármacos ou esquemas que impossibilitam o uso do esquema básico, considera-se um tratamento com indicação de esquema especial. Nestes casos, devido à sua complexidade clínica e operacional, o Ministério da Saúde recomenda que sua utilização seja em unidades de atendimento especializado. Da mesma forma, os medicamentos relacionados aos esquemas especiais devem estar disponíveis nas farmácias de unidades de referência secundária e terciária para o tratamento da TB e Micobactérias Não Tuberculosas (MNT).

Além do bacilo da tuberculose, outras micobactérias ambientais podem infectar os seres humanos, sendo denominadas (MNT). O diagnóstico de doença por MNT exige cautela, assim como a determinação da estratégia terapêutica. Sendo assim, estes casos devem ser acompanhados em unidades de referência da região.

 Este documento foi elaborado pela Assistência Farmacêutica (AF) da Secretaria Municipal de Saúde (SMS) em conjunto com o Programa Municipal de Controle de Tuberculose (PMCT) da Coordenadoria de Vigilância em Saúde (COVISA) e tem por objetivo o alinhamento de fluxos referentes às movimentações dos medicamentos para tratamento de TB e MNT com esquemas especiais, visando a sistematização dos registros de movimentação destes itens para a garantia do estoque de medicamentos e o monitoramento adequado dos tratamentos dos pacientes na rede municipal de saúde. Os fluxos abrangem todas as farmácias das unidades de saúde do município que dispensam medicamentos de esquemas especiais, tanto de unidades que são referências secundárias quanto de Unidades Básicas de Saúde (UBS) que realizam o tratamento cooperado/compartilhado do paciente. Além disso, o manual aborda o fluxo de movimentações dos medicamentos junto à farmácia do Instituto Clemente Ferreira (ICF) e do Centro de Referência e Treinamento-DST/AIDS-SP (CRT-DST/AIDS) (tratamento de coinfectados) e demais instituições conforme pactuação.

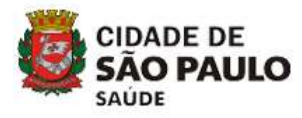

# 2. ACESSO AOS SISTEMAS DE INFORMAÇÃO

## 2.1 GSS - Gestão de Sistemas em Saúde

 O GSS – Gestão de Sistemas em Saúde é o sistema oficial da SMS de São Paulo para o registro da movimentação de medicamentos nas unidades de saúde. Deve ser utilizado complementarmente pelas referências secundárias e terciárias e UBS em tratamento cooperado para as movimentações de medicamentos para tratamento de TB de esquemas especiais. O acesso ao sistema é realizado por meio de login e senha do profissional através do link: http://gss2.prefeitura.sp.gov.br/ login/sig login.asp. Para solicitação de acesso e senha, a unidade deve enviar um e-mail para  $\frac{accessogss@prefetura(sp.gov.br - via e-mail instructional da unidade, onde obterá as informações@prefetura.se.g.$ necessárias.

 Todas as movimentações estão descritas em manual específico, disponível na página inicial de acesso do sistema http://gss2.prefeitura.sp.gov.br/Manual\_Unidade.pdf. Informações complementares estão disponíveis em anexo a este documento (anexo I).

## 2.2 SITETB - Sistema de Informação de Tratamentos Especiais de Tuberculose

O Sistema de Informação de Tratamentos Especiais de Tuberculose - SITETB é o sistema oficial do governo federal para notificação e acompanhamento de casos e gestão de medicamentos de pacientes com TB e indicação de tratamentos de esquemas especiais, além de casos de MNT.

 É utilizado pelas farmácias das referências secundárias e terciárias e seu acesso é realizado por meio do link http://sitetb.saude.gov.br/.

 Todos os farmacêuticos destas referências devem possuir o perfil de acesso ao sistema como gestor de medicamentos de sua unidade. Os interlocutores de Assistência Farmacêutica das Supervisões Técnicas de Saúde (STS), que possuem unidades de referência, e das Coordenadorias Regionais de Saúde (CRS) devem possuir o perfil de acesso ao sistema como gestor de medicamentos com acesso à gestão de casos. O acesso e as senhas são articulados pelo PMCT junto ao Centro de Vigilância Epidemiológica (CVE) e este ao Ministério da Saúde (MS) quando da definição da unidade como referência secundária e/ou terciária.

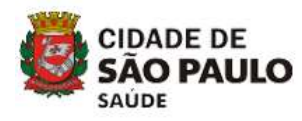

# 3. SOLICITAÇÃO DE MEDICAMENTOS

## 3.1 Fluxos de solicitação de medicamentos via Programa Municipal de Controle de Tuberculose

 A solicitação de medicamentos deverá seguir os fluxos estabelecidos nos Informes TB via PMCT – COVISA/SMS: "Solicitação de medicamentos especiais para tratamento da tuberculose para pacientes em acompanhamento ambulatorial", "Quimioprofilaxia Primária em portadores de Imunodeficiência primária que receberam a vacina BCG" e "Solicitação de medicamentos especiais para o tratamento da tuberculose para pacientes em internação hospitalar".

- Fluxos de solicitação de medicamentos de drogas isoladas do esquema básico de TB (anexo II); O uso de drogas isoladas do esquema básico de TB pode ocorrer nas seguintes situações:
	- o Solicitação de medicamentos para introdução droga a droga por reações alérgicas, intolerância, toxicidade que necessitam de drogas isoladas do esquema básico (Referências Secundárias, SAE - Serviço de Assistência Especializada em HIV/Aids);
	- o Solicitação de medicamentos para pacientes coinfectados TB-HIV em tratamento nos serviços SAE IST/AIDS que necessitam de levofloxacino em substituição à rifampicina, e drogas isoladas do esquema básico (Isoniazida, Pirazinamida e Etambutol) devido uso de inibidores de protease que são impeditivos ao uso de rifampicina (SAE);
	- o Solicitação de medicamentos para pacientes que necessitam de tratamento para Infecção Latente de Tuberculose (ILTB) com uso de rifampicina (UBS, referências secundárias e SAE).
- Fluxo de solicitação de medicamentos para tratamento de tuberculose para pacientes em internação hospitalar - Hospitais (anexo III);
- Fluxo de solicitação de medicamentos para quimioprofilaxia primária em portadores de Imunodeficiência primária que receberam a vacina BCG (anexo IV).

## 3.2 SITETB

 A solicitação de medicamentos via SITETB deve ser realizada pelo farmacêutico das referências conforme orientações dos anexos II, III, IV e VII somente após a validação do caso no sistema, a qual é comunicada pelo responsável pela gestão do caso na unidade de saúde. Seguir o fluxo conforme figura 1.

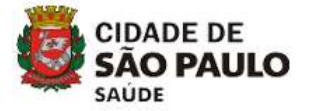

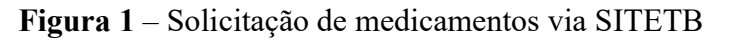

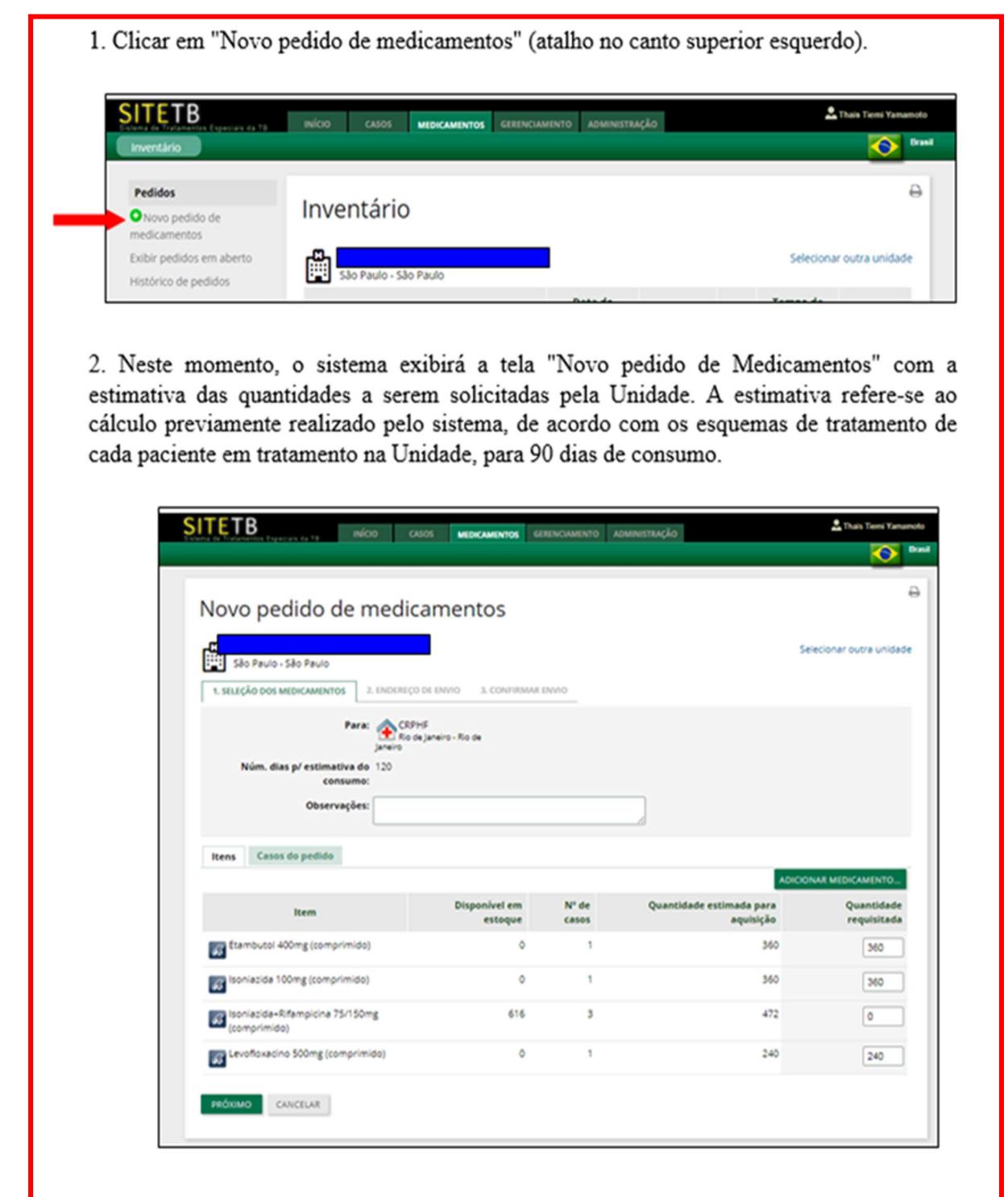

3. Caso seja necessário adicionar outro(s) medicamento(s), clicar em "Adicionar Medicamento...", selecionar o(s) medicamentos(s) desejado(s) e clicar em "OK". Neste caso o usuário deverá justificar a solicitação destes medicamentos no campo "Observações".

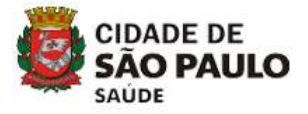

Continuação

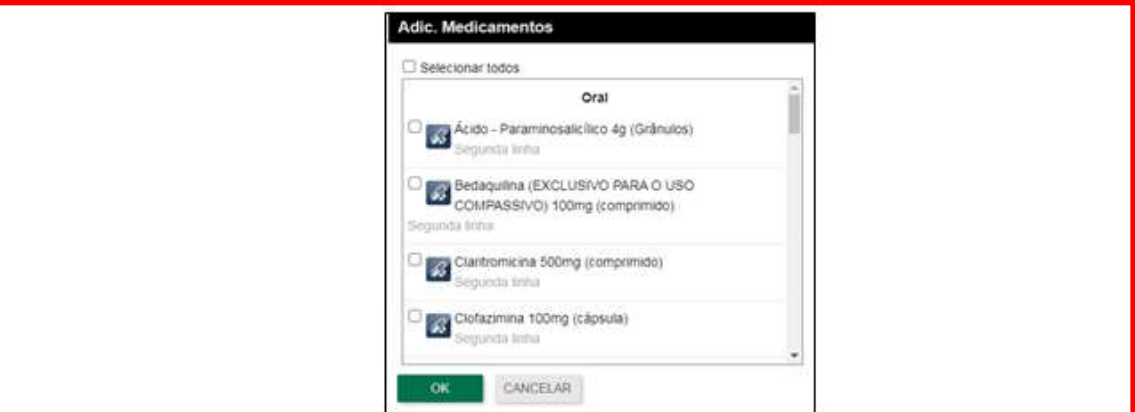

4. Digitar a quantidade a ser solicitada na última coluna (quadro) e em seguida clicar em "Próximo".

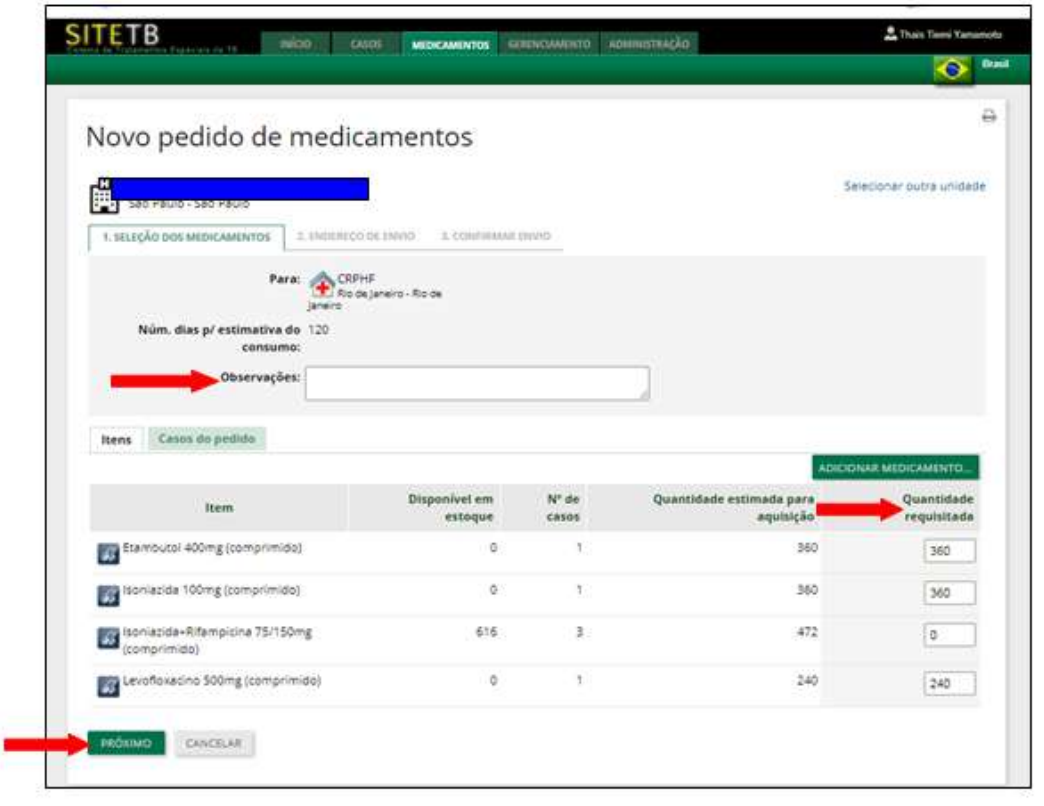

5. Na tela "Endereço de envio", digitar as informações solicitadas e clicar em "Próximo".

6. Na tela "Confirmar envio", conferir as informações exibidas e clicar em "Enviar pedido".

7. Neste momento o pedido passará ao status "Aguardando autorização". O usuário poderá editar ou excluir o pedido clicando em: "Editar" ou "Excluir" (atalho no canto superior esquerdo).

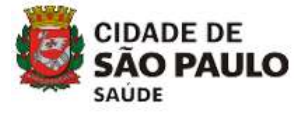

Continuação

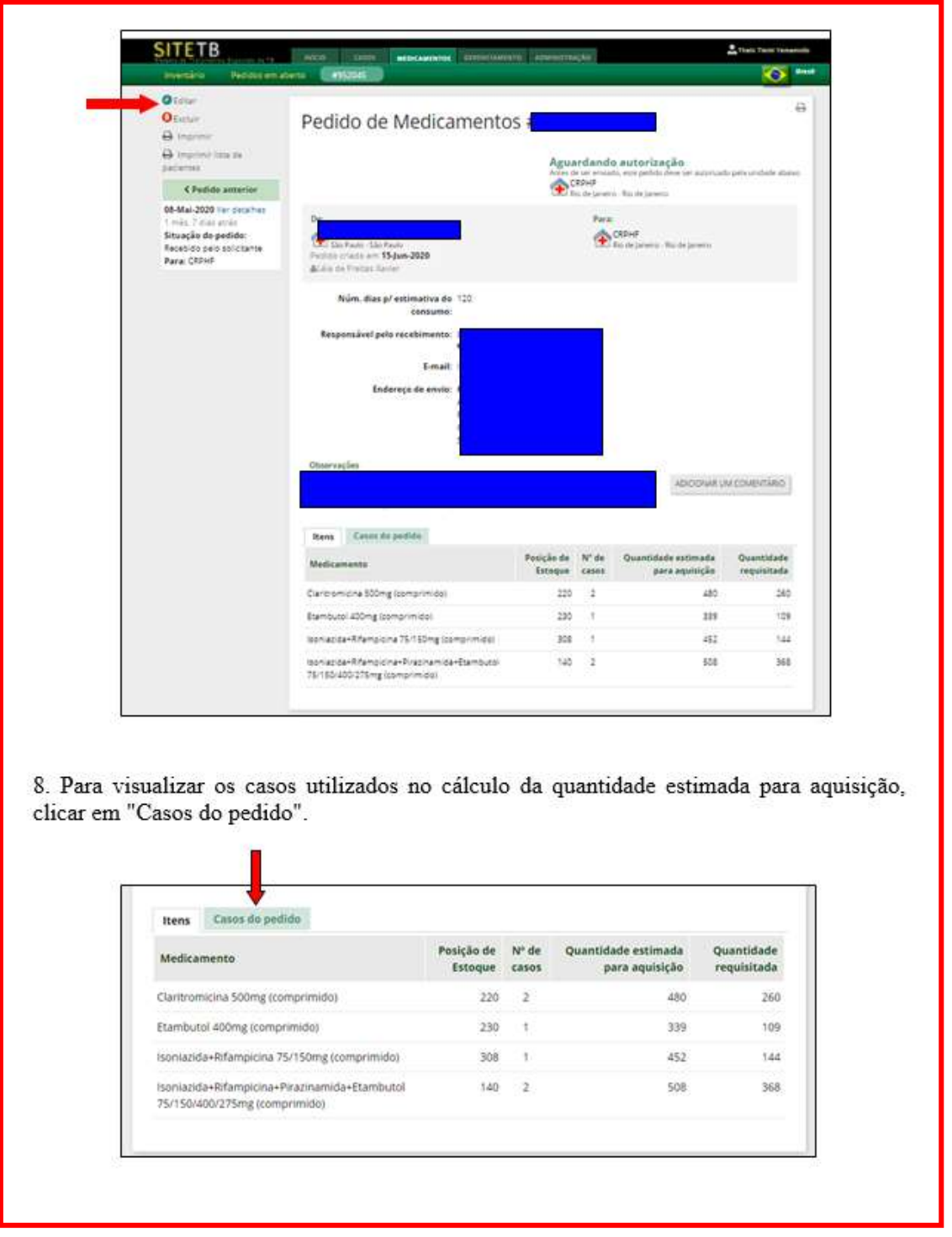

Fonte: SITETB

 O Ministério da Saúde envia os medicamentos via Correios, para a unidade solicitante considerando o estoque atual da unidade e a quantidade necessária para o tratamento do paciente até 90 dias. Recomenda-se que o farmacêutico realize a verificação mensal do estoque de sua unidade para que novas solicitações sejam feitas de acordo com o andamento de cada caso e a quantidade de

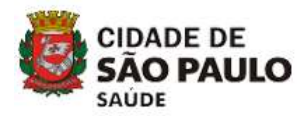

medicamentos em estoque. O pedido deve ser criado quando o tempo de cobertura de estoque de qualquer medicamento atingir um mês ou entrar novo caso e não ter medicamento para iniciar o tratamento. Ressaltamos que deve ser solicitado no sistema SITETB o tratamento completo do paciente para 90 dias. Após o caso estar validado no sistema, a unidade deve verificar no seu estoque do SITETB e no estoque SITETB da unidade de referência secundária estratégica a disponibilidade dos medicamentos para início de tratamento, enquanto aguarda recebimento pelo MS. Seguir o fluxo do Anexo VII.

 É possível o acompanhamento dos pedidos realizados por meio do acesso à aba "Medicamentos" >> "Pedidos em aberto", segundo figura 2.

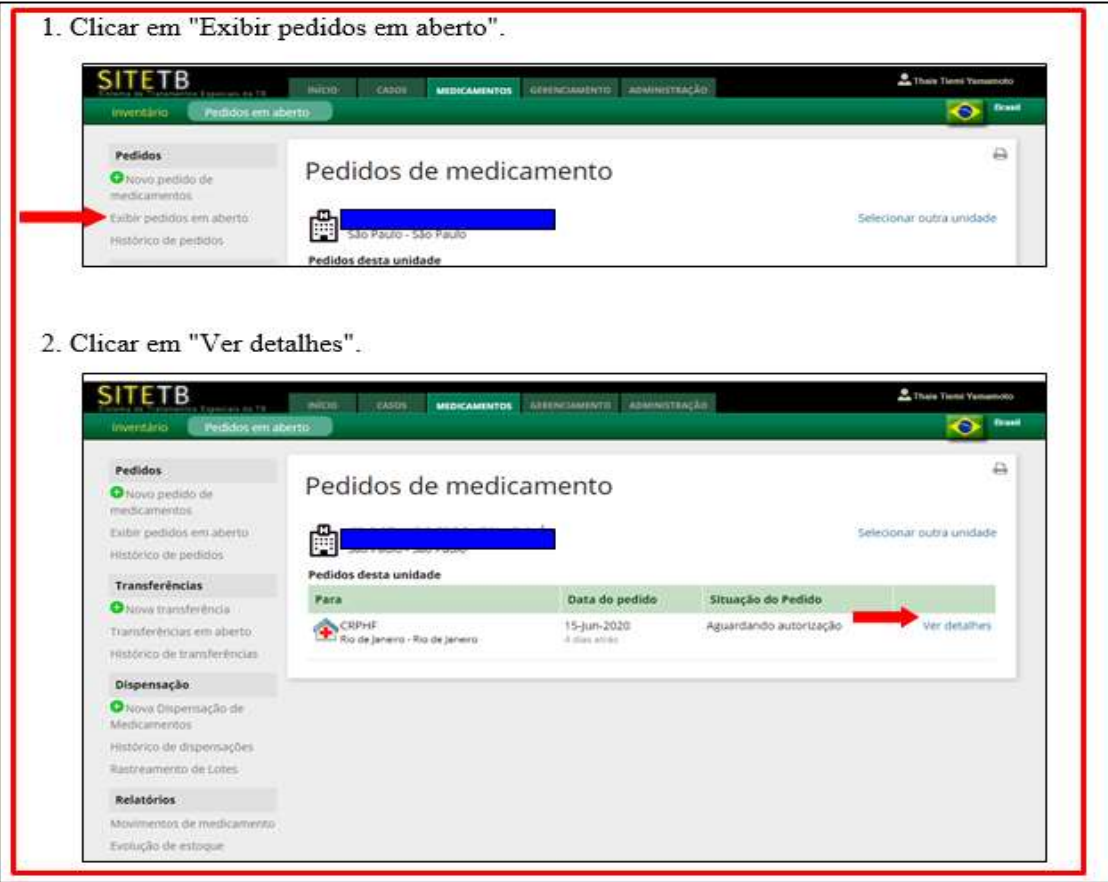

Figura 2. Acompanhamento de pedidos em aberto no SITETB

Fonte: SITETB

Os pedidos apresentam os seguintes status segundo a sua situação:

 Aguardando autorização: o pedido foi enviado pela unidade e está sendo avaliado pelo gestor do nível central (Ministério da Saúde).

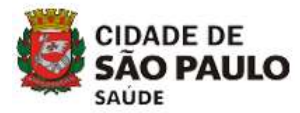

- Aguardando envio: o pedido foi avaliado e autorizado pelo gestor do nível central e está sendo preparado para envio pelo Centro de Referência Professor Hélio Fraga (CRPHF).
- Enviado: o pedido foi preparado e enviado.
- Recebido pelo solicitante: o pedido foi recebido pelo solicitante.

 Para consultar o histórico de pedidos, o farmacêutico deve acessar a aba "Medicamentos" >> "Inventário" >> "Histórico de pedidos", conforme figura 3.

**SITETB**  $2n$ MIDO COOL MOKAMATOS CONCIMINTO ADMINISTRAÇÃO  $\ddot{\bullet}$ ä Pedidos Inventário O novo pedido da Selecionar outra unidade Exitiir pedidos em at São Paulo - São Paulo Histórico de pedidos Data do Tempo de Transferências Quantidade Últimi Medicamento próximo lote a CMM duração do disponível movimento expirar O homi transferência Transferências em abi **D** Claritromicina 500mg (comprimido) 31-Dez-2021 220 12-Jun-2020 A tela exibirá um filtro para seleção do mês e ano, a situação do pedido e diferença nas quantidades. **SITETB** g, **CASTER MEDIC** Ô.  $\overline{a}$ Pedidos Histórico de pedidos O Novo pedido de i<br>Istor Exibir pedidos em abert Selecionar outra unidade 齣 Histórico de pedidos Transferências  $m\bar{e}s$  / ano:  $\vert$ .  $\mathbf{v}$  .  $\dot{\mathbf{v}}$ O Nova transferência **Situação do Pedido:** Transferências em abeno rico de tramferênci Diferenca nas ntidades: Dispensação da unidade que **ATLINIAN** O toya Donensicio di lizou ped rico de dis  $1 - 2002$ u de Luter Data do Situação do<br>Pedido Para

Figura 3. Acompanhamento de histórico de pedidos no SITETB

Fonte: SITETB

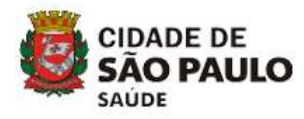

## 4. RECEBIMENTO E ENTRADA DOS MEDICAMENTOS NOS SISTEMAS

Os medicamentos para tratamento de TB e MNT de esquemas especiais são financiados e adquiridos pelo Ministério da Saúde e distribuídos como parte do Componente Estratégico da Assistência Farmacêutica por meio de diversas vias. Assim, as unidades de saúde municipais recebem estes medicamentos dependendo do fluxo de solicitação, conforme apresentado na figura 4.

 Os medicamentos solicitados via SITETB são enviados pelo CRPHF diretamente às unidades de referência secundária do município e também para referências secundárias e terciárias estaduais, como ICF e CRT-DST/AIDS, e demais instituições pactuadas e posteriormente são encaminhados para as UBS de tratamento cooperado/compartilhado para realização do tratamento supervisionado ou autoadministrado do paciente.

 Os medicamentos solicitados através do preenchimento do formulário "Solicitação de Medicamentos especiais TB – MSP" são enviados pela Secretaria Estadual de Saúde (SES) por meio de programação anual e reprogramação trimestral realizadas pela SMS. Ao serem recebidos no Centro de Distribuição de Medicamentos e Correlatos (CDMEC) seguem para distribuição via abastecimento regular ou via grade de abastecimento para o almoxarifado regional das CRS, com posterior envio para as unidades de referência secundária, além de outras unidades escolhidas pelas CRS para referência de abastecimento de hospitais públicos municipais e estaduais (sob gestão de OSS) e privados e irão compor o estoque local.

Estas farmácias possuem o "estoque local", composto pelos medicamentos: rifampicina 300 mg cápsula, rifampicina 20 mg/ml suspensão oral, pirazinamida 500 mg comprimido, etambutol 400 mg comprimido e isoniazida 100 mg comprimido.

Os medicamentos amicacina 250 mg/mL solução injetável, claritromicina 500 mg comprimido e levofloxacino 500 mg comprimido podem ser adquiridos via SMS para os casos de esquemas especiais já definidos nas referências secundárias municipais ou de alta hospitalar que necessitam de continuidade de tratamento até que haja recebimento pela unidade via SITETB. Amicacina, claritromicina e levofloxacino somente poderão ser utilizados do estoque local após a liberação pelo PMCT.

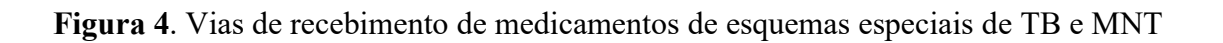

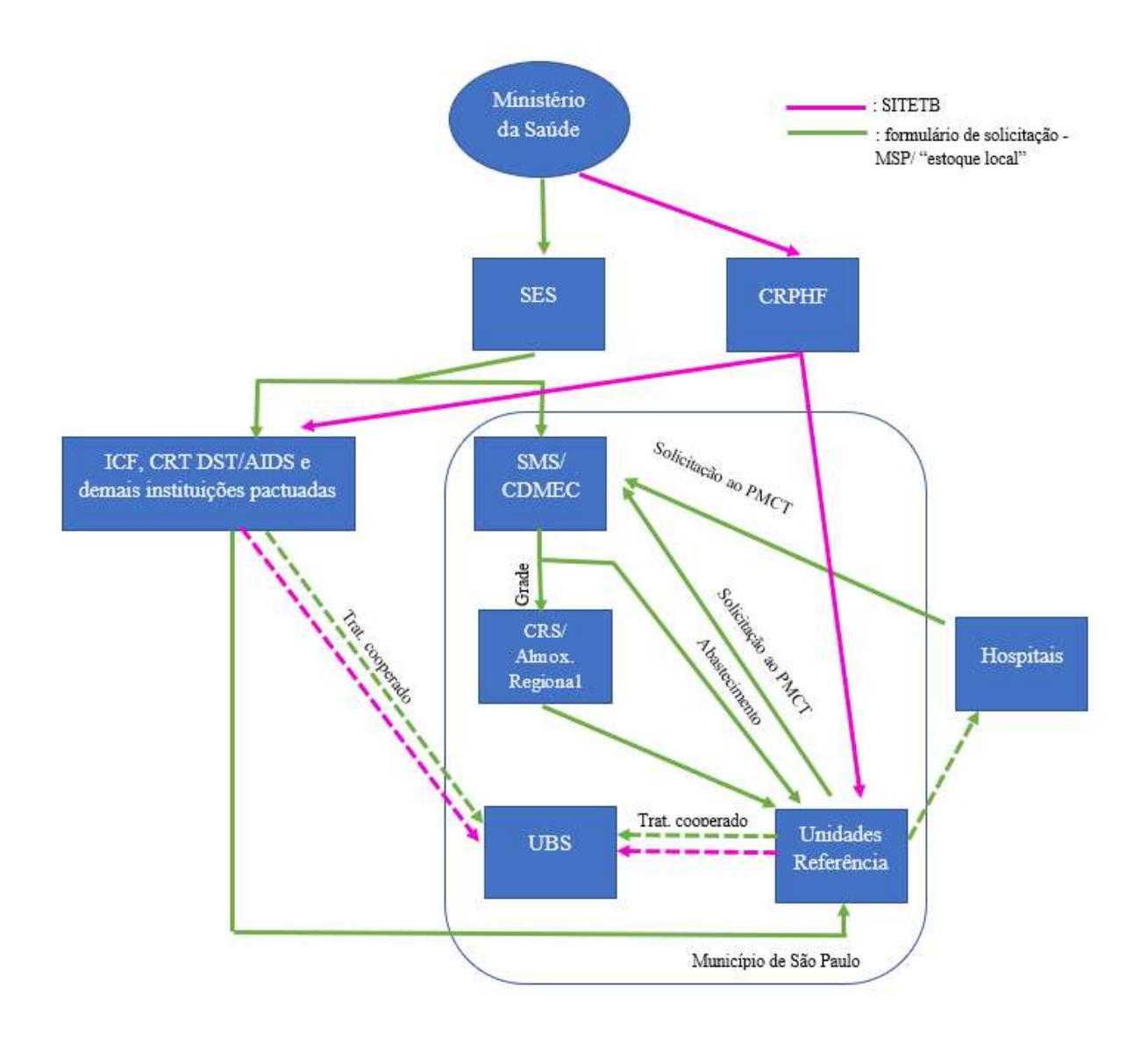

Fonte: Elaboração própria

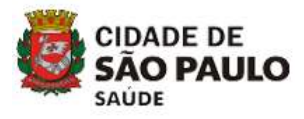

## 4.1 Medicamentos recebidos via SITETB

## 4.1.1 Registro no sistema SITETB

### Unidades de referência secundária

 Após o recebimento dos medicamentos solicitados via SITETB, o farmacêutico deve conferir os lotes recebidos com os lotes, validades e quantidades informados no sistema. Após a conferência, o profissional deve registrar no sistema a confirmação de recebimento dos medicamentos, por meio da tela "Exibir pedidos em aberto" >> "Ver detalhes" (figura 2). Em seguida, clicar em "Notificar recebimento", digitar a data, observações (se necessário), a quantidade recebida e depois em "Ok".

ATENÇÃO: O profissional deverá, obrigatoriamente, informar o recebimento dos medicamentos no sistema SITETB, caso contrário o estoque da unidade permanecerá inalterado, gerando divergências entre o estoque físico e o estoque registrado no sistema.

 Após a notificação do recebimento, os medicamentos serão inseridos no estoque atual da unidade e a dispensação dos medicamentos pode ser realizada. Os estoques físicos dos medicamentos recebidos via SITETB devem ser mantidos separados dos demais medicamentos da unidade.

#### UBS de tratamento cooperado/compartilhado

 Não utiliza o sistema SITETB portanto, a movimentação dos medicamentos (entradas/saídas) é somente via GSS.

## 4.1.2 Registro no sistema GSS

#### Unidades de referência secundária

 Os medicamentos recebidos via SITETB também devem ser inseridos no sistema GSS por meio de "Entrada manual", na aba "Operacional" >> "Estoque" >> "Outros" >> "Entrada de Material", atentando-se para o preenchimento dos campos fabricante (MINISTÉRIO DA S - 394544000851), lote, validade e utilização dos códigos SUPRI, conforme quadro 1. Para tanto, as STS devem inserir o Consumo Médio Mensal (CMM) igual a 1 (um) nessas unidades, enquanto houver estoque dos itens, para que seja possível a visualização dos mesmos no relatório de saldo em estoque.

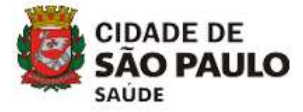

### Quadro 1. Códigos SUPRI de medicamentos recebidos via SITETB

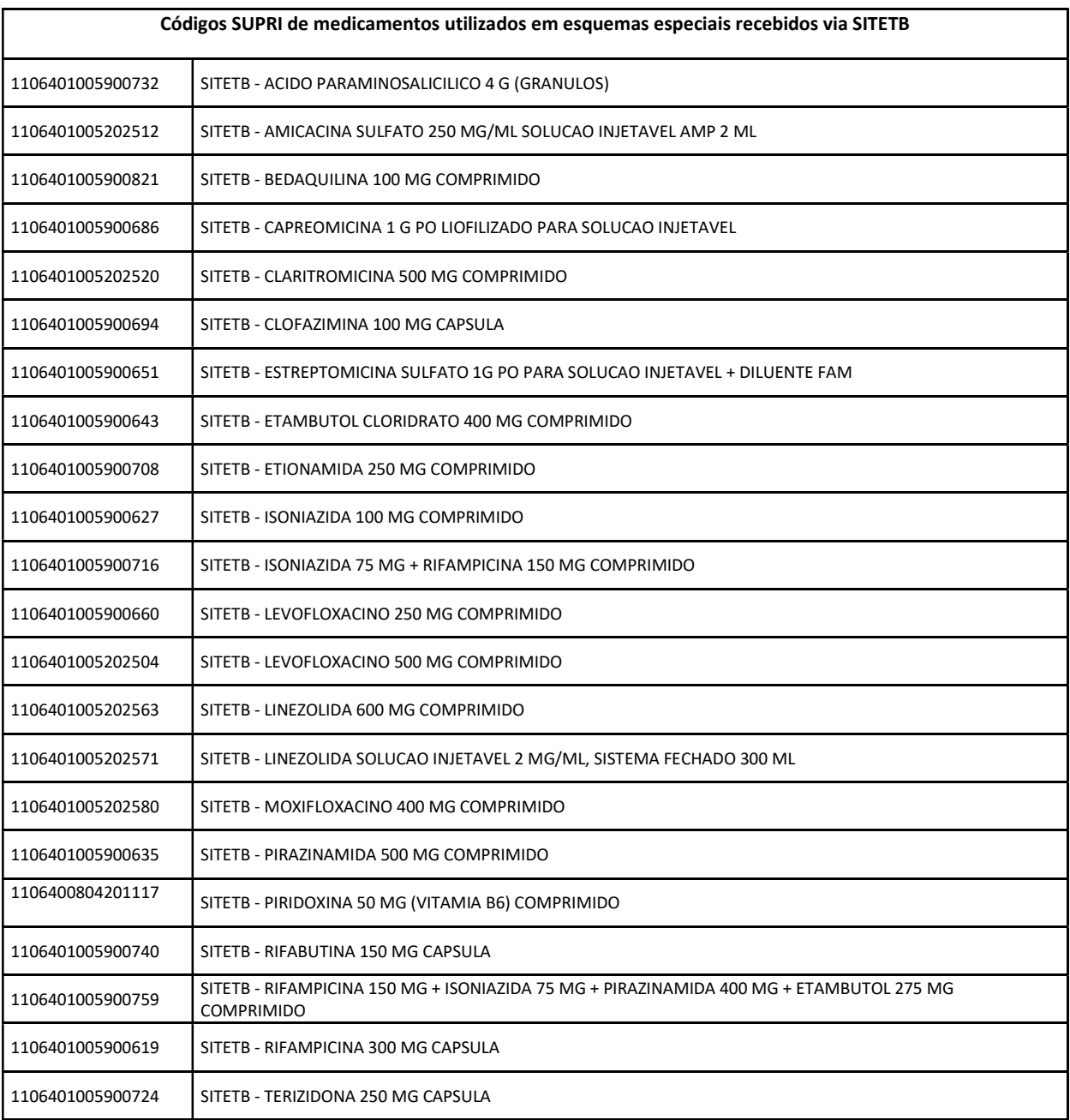

Fonte: GSS

#### UBS de tratamento cooperado/compartilhado

 A entrada dos medicamentos recebidos via SITETB nas UBS é realizada por meio de entrada por transferência das unidades de referência secundária ou por meio de entrada manual para os

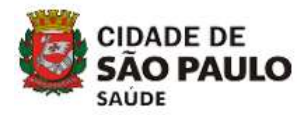

medicamentos recebidos do ICF, CRT-DST/AIDS e demais instituições pactuadas, para os casos que possuem necessidade de continuidade de tratamento cooperado com estes serviços. Estas transferências devem ser acompanhadas por documento (memorando ou ofício) com dados para rastreabilidade dos medicamentos (quantidade, lote e validade).

 Para os medicamentos recebidos das unidades de referência secundária, a entrada do item deve ser realizada na aba "Estoque" >> "Operação" >> "Entrada de material por transferência".

 Para os medicamentos recebidos pelo ICF, CRT-DST/AIDS e demais instituições pactuadas, a unidade deve se atentar para o e-mail do PMCT – enviado para as CRS, que deve encaminhá-lo à STS e à unidade para ciência - da "lista de pacientes com medicação retida na farmácia do ICF, CRT-DST/AIDS e demais instituições pactuadas", em que será sinalizado se o caso está no SITETB. Se não estiver sinalizado como SITETB, ver tópico 4.2. Caso esteja sinalizado como SITETB, a farmácia deve inserir no sistema GSS por meio de "Entrada manual", na aba "Operacional" >> "Estoque" >> "Outros" >> "Entrada de Material", atentando-se para o preenchimento dos campos fabricante (MINISTÉRIO DA S - 394544000851), lote, validade e utilização dos códigos SUPRI, conforme quadro 1.

Os movimentos devem ser feitos no GSS com o código SITETB conforme quadro 1. Para visualização do saldo em estoque no GSS a STS deve inserir CMM igual a 1(um) nessas unidades, para os medicamentos utilizados pelos pacientes que estão em tratamento cooperado/compartilhado.

## 4.2 Medicamentos não recebidos via SITETB

## 4.2.1 Registro no sistema GSS

#### Unidades de referência secundária

 A entrada dos medicamentos é realizada somente no sistema GSS e a farmácia deve inserir no sistema por meio de "Entrada manual", na aba "Operacional" >> "Estoque" >> "Outros" >> "Entrada de Material", atentando-se para o preenchimento dos campos fabricante (MINISTÉRIO DA S - 394544000851), lote, validade e utilização dos códigos SUPRI, conforme quadro 2. O cálculo do CMM deve ser realizado de acordo com o número de casos em atendimento na unidade e atualizado constantemente. Os medicamentos recebidos pelo ICF, CRT-DST/AIDS e demais instituições pactuadas devem ser acompanhados por documento (memorando ou ofício) com dados para rastreabilidade dos medicamentos (quantidade, lote e validade), que deve ser arquivado nas unidades a fim de registro de origem do medicamento. Neste caso, o CMM inserido deverá ser igual a 1 (um)

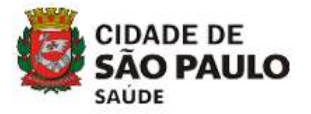

nessas unidades, enquanto houver estoque dos itens, para que seja possível a visualização dos mesmos no relatório de saldo em estoque.

## Quadro 2. Códigos SUPRI de medicamentos utilizados em esquemas especiais não recebidos via SITETB

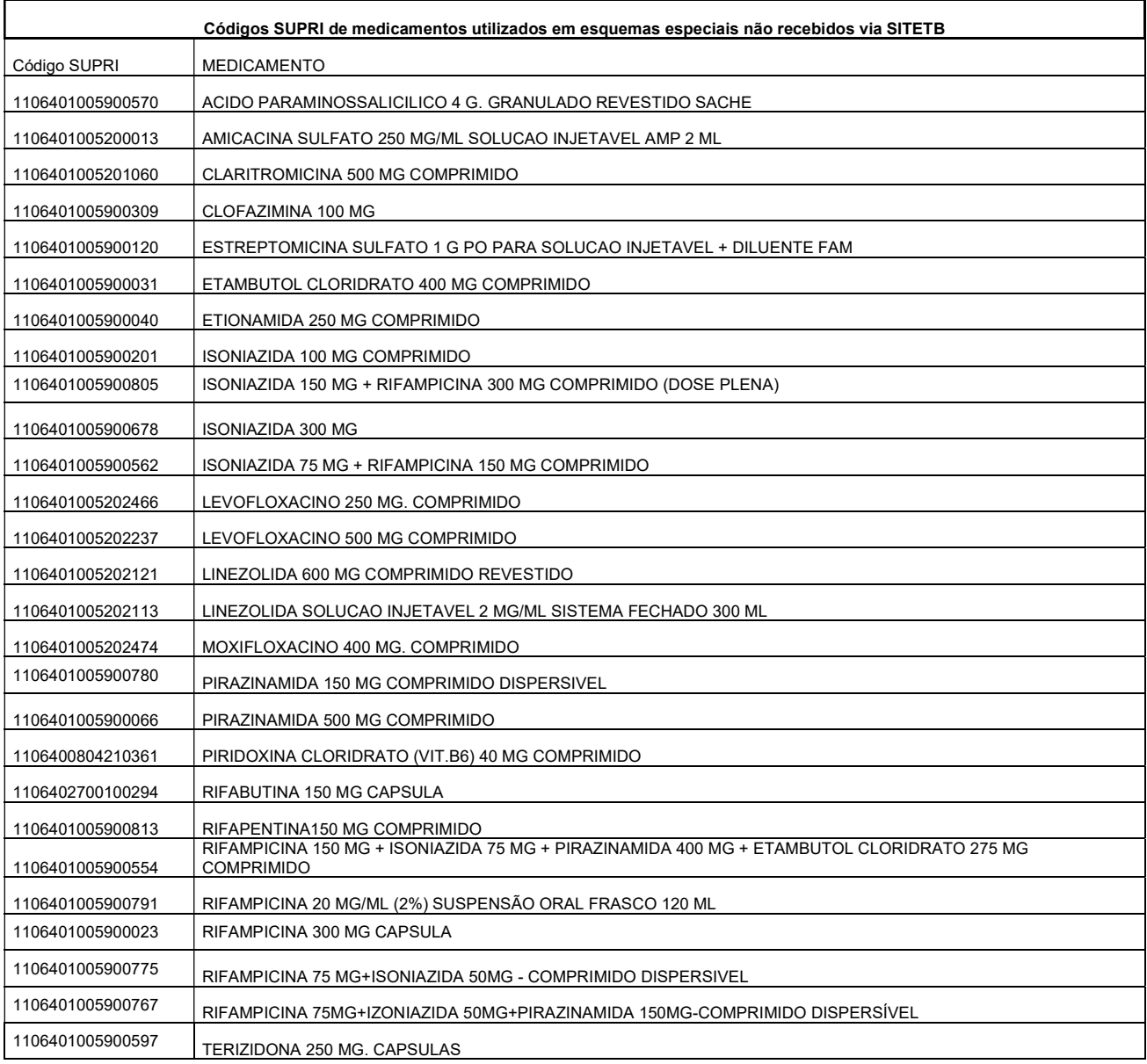

Fonte: GSS

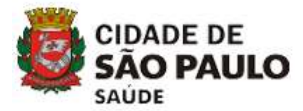

#### UBS de tratamento cooperado/compartilhado

 Estes medicamentos são recebidos nas UBS por meio de entrada por transferência das unidades de referência secundária ou do ICF, CRT-DST/AIDS e demais instituições pactuadas, para os casos que possuem necessidade de continuidade de tratamento cooperado com estes serviços. Devem ser acompanhadas por documento (memorando ou ofício) com dados para rastreabilidade dos medicamentos (quantidade, lote e validade), que deve ser arquivado nas unidades a fim de registro de origem do medicamento.

 Para os medicamentos recebidos pelas unidades de referência secundária e terciária, a entrada do item deve ser realizada na aba "Estoque" >> "Operação" >> "Entrada de material por transferência".

 Para os medicamentos recebidos pelo ICF, CRT-DST/AIDS e demais instituições pactuadas, a unidade deve se atentar para o e-mail do PMCT - enviado para as CRS, que deve encaminhá-lo à STS e à unidade para ciência - da "lista de pacientes com medicação retida na farmácia do ICF, CRT-DST/AIDS e demais instituições pactuadas", em que será sinalizado se o caso está no SITETB ou não. Caso esteja não sinalizado como SITETB, a farmácia deve inserir no sistema GSS por meio de "Entrada manual", na aba "Operacional" >> "Estoque" >> "Outros" >> "Entrada de Material", atentando-se para o preenchimento dos campos fabricante (MINISTÉRIO DA S - 394544000851), lote, validade e utilização dos códigos SUPRI, conforme quadro 2. As STS devem inserir o CMM igual a 1 (um) nessas unidades, enquanto houver estoque dos itens, para que seja possível a visualização dos mesmos no relatório de saldo em estoque.

 Para medicamentos recebidos por demais instituições externas para o tratamento cooperado/compartilhado com esquemas especiais, a unidade deverá entrar em contato com a Assistência Farmacêutica da STS para verificação do fluxo a ser estabelecido.

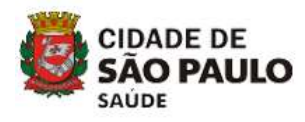

# 5. TRANSFERÊNCIAS DOS MEDICAMENTOS NOS SISTEMAS

## 5.1 Medicamentos recebidos via SITETB

## 5.1.1 Registro no sistema SITETB

## Unidades de referência secundária

 A movimentação de medicamentos via SITETB somente pode ser realizada entre as unidades que utilizam este sistema.

 Para que o farmacêutico possa efetuar uma transferência de medicamentos, seguir o fluxo da figura 5.

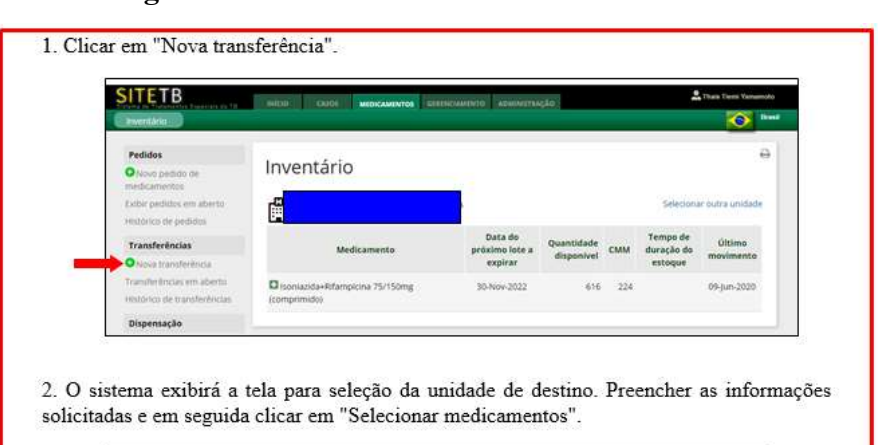

Figura 5. Transferência de medicamentos via SITETB

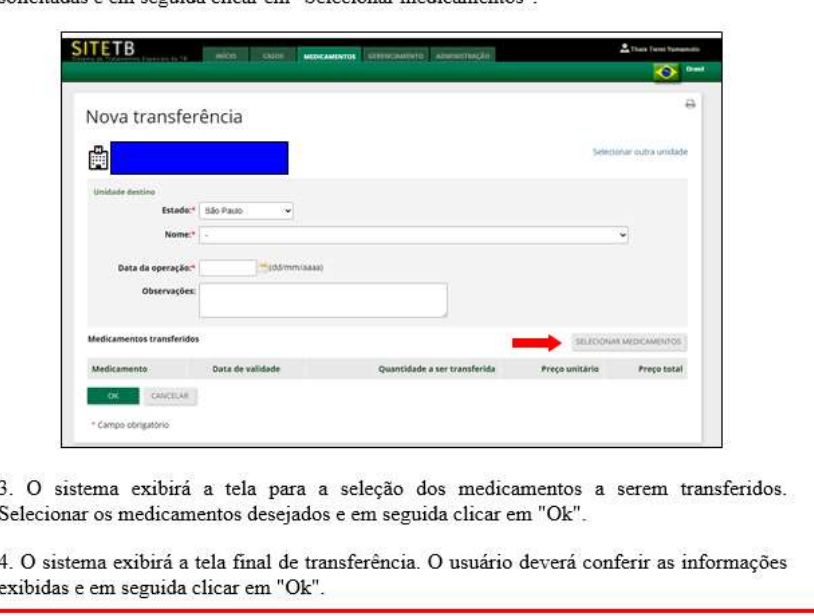

Fonte: SITETB

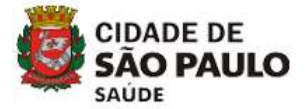

 O acompanhamento das transferências de medicamentos pode ser realizado, conforme figura 6.

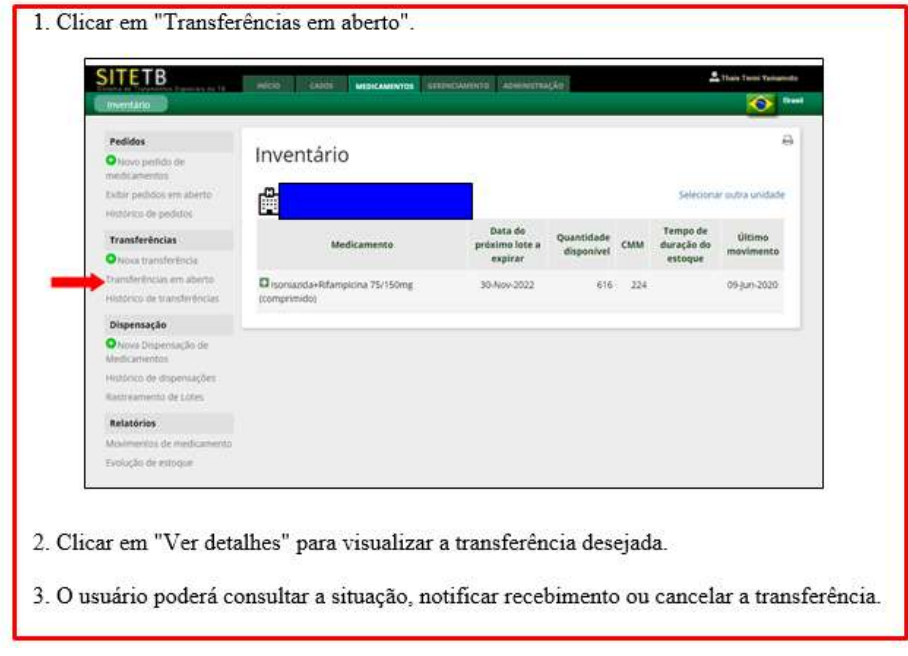

Figura 6. Acompanhamento da transferência de medicamentos via SITETB

#### Fonte: SITETB

 A unidade que recebe os medicamentos deve conferir os lotes recebidos com os lotes, validades e quantidades informados no sistema. Após a conferência física, acessar o sistema, selecionar o atalho "Transferências em aberto" >> "Ver detalhes" (figura 6). Em seguida o usuário deverá clicar em "Notificar recebimento", digitar a data, observações (se necessário), a(s) quantidade(s) recebida(s) e depois em "Ok".

ATENÇÃO: O profissional deverá, obrigatoriamente, informar o recebimento dos medicamentos no sistema, caso contrário o estoque da unidade permanecerá inalterado, gerando divergências entre o estoque físico e o estoque registrado no sistema.

 Após a notificação do recebimento, os medicamentos recebidos serão inseridos no estoque atual da unidade. O estoque físico dos medicamentos recebidos via SITETB deverão ser mantidos separados dos demais medicamentos da unidade.

 Para consulta das transferências realizadas, acessar o atalho "Histórico de transferências" e clicar nos filtros desejados, conforme figura 7.

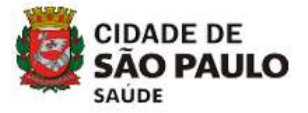

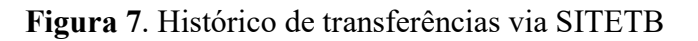

| <b>SITETB</b>                                                                                                    |               |                                                        | INCORP CADE MERCANISMOS CERERCAMINTO ADMINISTRAÇÃO   |            |            |                        | Their Timin Yammoto                                                                                                    |
|----------------------------------------------------------------------------------------------------|---------------|--------------------------------------------------------|------------------------------------------------------|------------|------------|------------------------|----------------------------------------------------------------------------------------------------|
| mentarie:                                                                                                    |               |                                                        |                                                      |            |            |                        | <b>Through</b><br>⌒                                                                                                    |
| <b>Pedidos</b>                                                                                                    |               |                                                        |                                                      |            |            |                        |                                                                                                    |
| O Novo pedido de<br>medicamentos                                                                                                    |               | Inventário                                             |                                                      |            |            |                        |                                                                                                    |
| Exibit pedidos em aberto-                                                                                                    |               |                                                        |                                                      |            |            |                        | Selecióniar outra unidade                                                                                                 |
| Histórico de pedidos                                                                                                    |               | São Paulo - São Paulo                                  |                                                      |            |            |                        |                                                                                                    |
| <b>Transferèncias</b>                                                                                                    |               | Medicamento                                            | Data do<br>próximo lote a                            | Quantidade | CMM        | Tempo de<br>duração do | Último:                                                                                                    |
| O Nova tramsteréncia.                                                                                                    |               |                                                        | expirar                                              | disponivel |            | estoque                | movimento                                                                                                    |
| Transferências em aberto<br>restorico de tramferências                                                                                                    | (comprimidal) | Chisoniazida+Rifampicina 75/150mg                      | 30-Nov-2022                                          |            | 616<br>224 |                        | 09-Jun-2020                                                                                                    |
|                                                                                                    |               |                                                        |                                                      |            |            |                        |                                                                                                    |
| Dispensação                                                                                                    |               |                                                        |                                                      |            |            |                        |                                                                                                    |
| Histórius de transferências                                                                                                    | высю-         |                                                        | CANIS MIDICAMENTOS SISTEMANINTO AGMINISTRAÇÃO        |            |            |                        | 2. A tela exibirá um filtro para seleção do mês e ano e a situação da transferência.<br>Thais Tierre Yamanciba<br>Tirasil |
|                                                                                                    |               |                                                        |                                                      |            |            |                        |                                                                                                    |
| <b>Invention</b><br><b>Pedidos</b>                                                                                                    |               |                                                        | Histórico de transferências                          |            |            |                        |                                                                                                    |
|                                                                                                    |               |                                                        |                                                      |            |            |                        |                                                                                                    |
|                                                                                                    | Ë             |                                                        |                                                      |            |            |                        | Selecionar outra unidade                                                                                                  |
|                                                                                                    |               |                                                        |                                                      |            |            |                        |                                                                                                    |
| Transferências                                                                                                    |               | $m\bar{e}$ s / ano:                                    | $\mathbf{v}$ :                                       |            |            |                        |                                                                                                    |
|                                                                                                    |               |                                                        | Situação da transferência: Todas as transferências v |            |            |                        |                                                                                                    |
|                                                                                                    |               |                                                        |                                                      |            |            |                        |                                                                                                    |
|                                                                                                    | Código        | Data do envio                                          | De                                                   | Para       |            |                        | <b>Situação da</b>                                                                                                    |
| Dispensação                                                                                                    |               |                                                        |                                                      |            |            |                        | transferência                                                                                                    |
|                                                                                                    | 943915        | 15-Jan-2019<br>5 ano, 5 mezes, 4 dias:                 | PCT-CVE SÃO PAULO<br>São Paulo - São Paulo           |            |            |                        | Recebido                                                                                                    |
|                                                                                                    |               | mile                                                   |                                                      | $560 +$    |            |                        |                                                                                                    |
|                                                                                                    |               | 943916 15-jan-2019<br>Tana 3 meses, 4 das.<br>sent do. | PCT- CVE SÃO PAULO<br>São Paulo - São Paulo          |            |            |                        | Recebido                                                                                                    |
| <b>SITETB</b><br>O Novo pedido de<br>medicamentos.<br>Exity periidos em aberto:<br>Histórico de pedidos<br>Chipya transferência<br>Transferências em aberto<br>Histórico de transferências.<br>Divova Dispensação de<br><b>Medicamentos</b><br>Histórico de dispensações<br>Rastreamento de Lotes<br>Relatórios |               | 942341 21-Fev-2017                                     | AMB ESP TUCURUVI-                                    |            |            |                        | Recebido                                                                                                    |

Fonte: SITETB

## UBS de tratamento cooperado/compartilhado

Não utiliza o sistema SITETB, portanto a transferência/ remanejamento é somente via GSS.

## 5.1.2 Registro no sistema GSS

#### Unidades de referência secundária

Os medicamentos recebidos via SITETB devem ser movimentados também no sistema GSS, quando houver necessidade de transferência / remanejamento de medicamentos para outras unidades de referência municipais e/ou quando houver realização de tratamento cooperado com uma UBS do território.

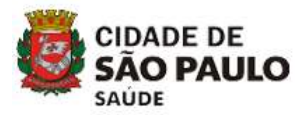

A transferência/ remanejamento deve ser realizada na aba "Estoque" >> "Operação" >> "Saída de Materiais" >> "Transferência" >> Unidade de Saúde (selecionar a unidade de destino), utilizandose os medicamentos previamente inseridos no sistema de entrada, segundo códigos SUPRI do quadro 1. Estas transferências devem ser acompanhadas por documento (memorando ou ofício) com dados para rastreabilidade dos medicamentos (quantidade, lote e validade).

Nos casos de transferência para a UBS de tratamento cooperado recomenda-se que os medicamentos sejam enviados para no máximo 15 dias de tratamento e considerando a logística de transporte da região. Assim, se evita a perda do item, em caso de interrupção do tratamento do paciente, pois o medicamento não poderá ser reinserido no sistema.

#### UBS de tratamento cooperado/compartilhado

Nos casos em que houver mudança de esquema terapêutico, abandono, óbito ou outra situação em que o medicamento não será mais utilizado pelo paciente na UBS de tratamento cooperado, o medicamento recebido via SITETB deverá ser devolvido para a referência secundária de origem (desde que não seja estoque de devolução do paciente e esteja em condições íntegras e adequadas para utilização).

A transferência / remanejamento deve ser realizada na aba "Estoque" >> "Operação" >> "Saída de Materiais" >> "Transferência" >> Unidade de Saúde (selecionar a unidade de destino), utilizandose os medicamentos previamente inseridos no sistema de entrada, segundo códigos SUPRI do quadro 1. Estas transferências devem ser acompanhadas por documento (memorando ou ofício) com dados para rastreabilidade dos medicamentos (quantidade, lote e validade).

## 5.2 Medicamentos não recebidos via SITETB

## 5.2.1 Registro no sistema GSS

#### Unidades de referência secundária

Os medicamentos de "estoque local" são transferidos sempre que houver necessidade de remanejamento de estoque para outras unidades de referência municipais e/ou quando realização de tratamento cooperado com uma UBS do território.

A transferência/ remanejamento deve ser realizada na aba "Estoque" >> "Operação" >> "Saída de Materiais" >> "Transferência" >> Unidade de Saúde (selecionar a unidade de destino), utilizandose os medicamentos previamente inseridos no sistema de entrada, segundo códigos SUPRI do quadro

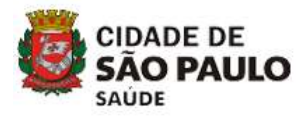

2. Estas transferências devem ser acompanhadas por documento (memorando ou ofício) com dados para rastreabilidade dos medicamentos (quantidade, lote e validade).

#### UBS de tratamento cooperado/compartilhado

Nos casos em que houver mudança de esquema terapêutico, abandono, óbito ou outra situação em que o medicamento não será mais utilizado pelo paciente na UBS cooperada, o medicamento de "estoque local" recebido via GSS deverá ser devolvido para a referência secundária de origem (desde que não seja estoque de devolução do paciente e esteja em condições íntegras e adequadas para utilização).

A transferência / remanejamento deve ser realizada na aba "Estoque" >> "Operação" >> "Saída de Materiais" >> "Transferência" >> Unidade de Saúde (selecionar a unidade de destino - INCLUSIVE ICF, CRT-DST/AIDS e demais instituições pactuadas" utilizando-se os medicamentos previamente inseridos no sistema de entrada, segundo códigos SUPRI do quadro 2. Estas transferências devem ser acompanhadas por documento (memorando ou ofício) com dados para rastreabilidade dos medicamentos (quantidade, lote e validade).

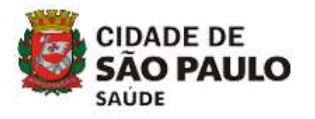

# 6. DISPENSAÇÃO DOS MEDICAMENTOS NOS SISTEMAS

## 6.1 Medicamentos recebidos via SITETB

## 6.1.1 Registro no sistema SITETB

## Unidades de referência secundária

A dispensação dos medicamentos recebidos via SITETB deverá seguir o fluxo conforme

#### figura 8.

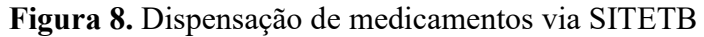

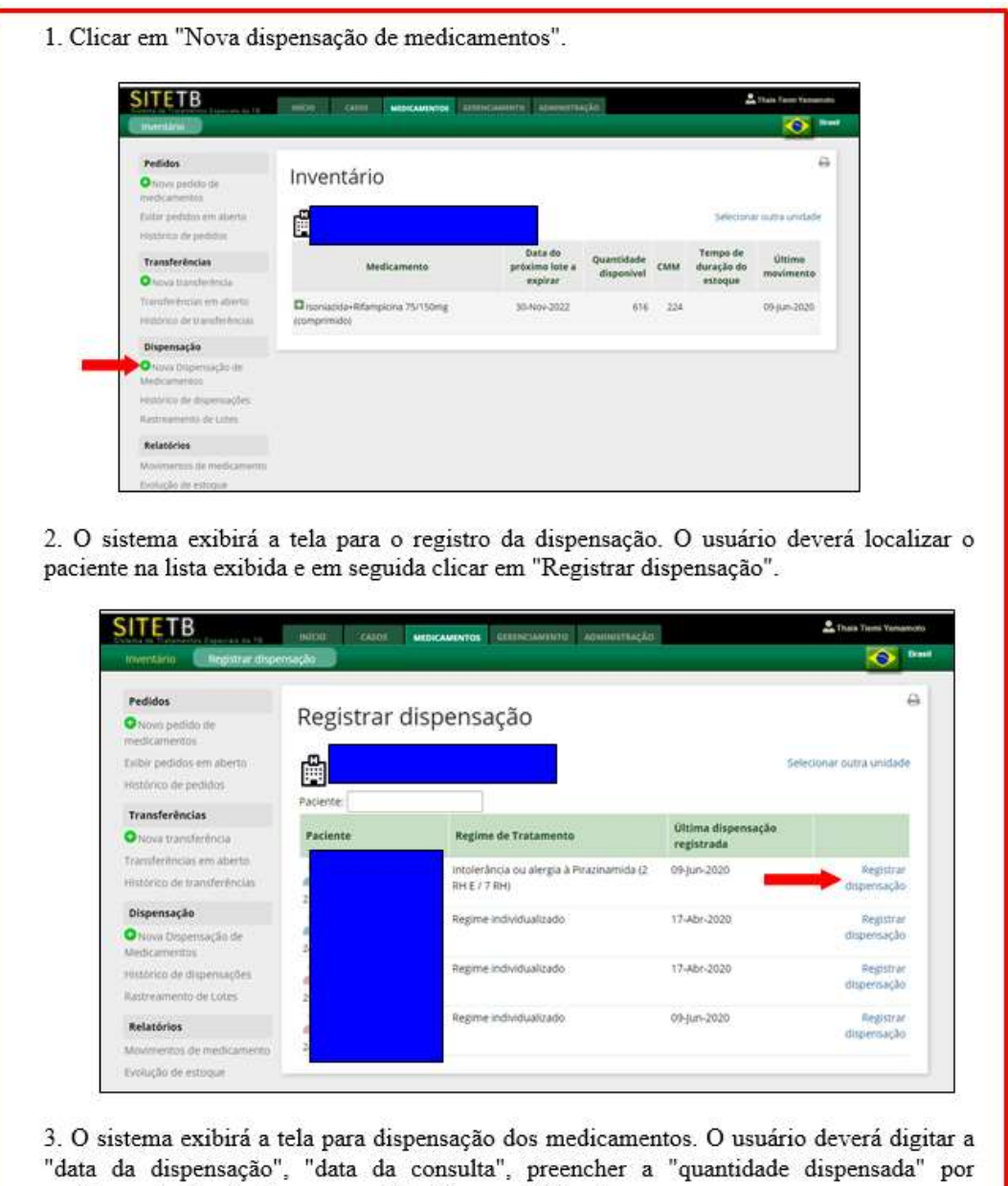

24

medicamento (por lote) e em seguida clicar em "Salvar".

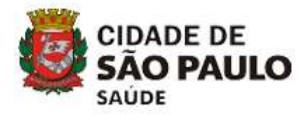

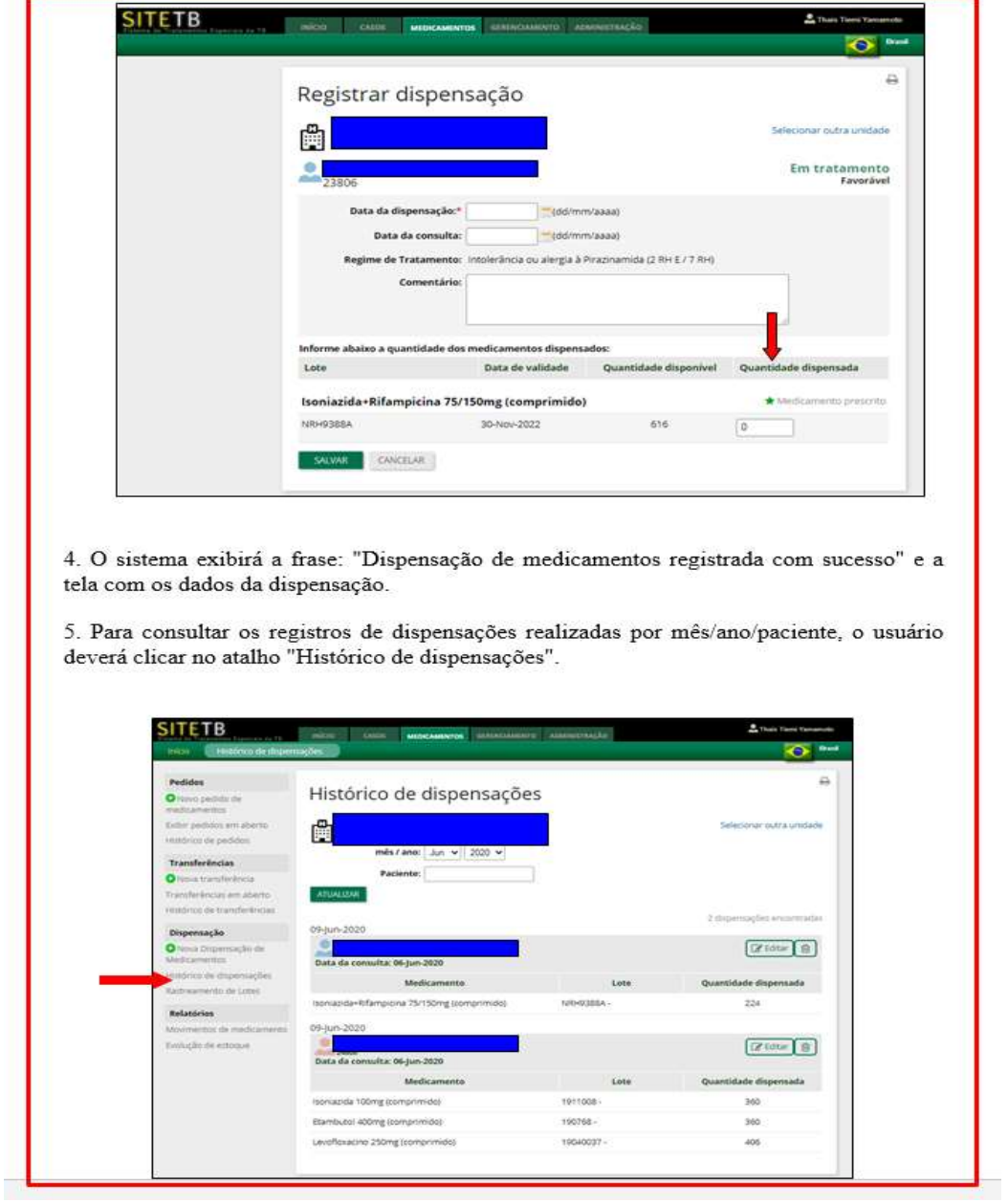

#### Fonte: SITETB

A dispensação deve ser registrada no SITETB pela farmácia destas unidades nos casos de pacientes que iniciam o tratamento na própria unidade e nos casos em que o paciente seja transferido para uma UBS para tratamento cooperado/compartilhado.

Nos casos em que houver mudança de esquema terapêutico, abandono, óbito ou outra situação em que o medicamento não será mais utilizado pelo paciente na UBS de tratamento cooperado o mesmo deverá ser devolvido para a referência secundária que encaminhou os medicamentos (desde que não seja estoque de devolução do paciente e esteja em condições íntegras e adequadas para utilização).

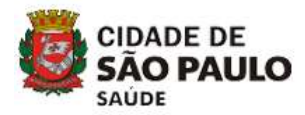

A referência secundária deverá conferir lote e validade dos medicamentos devolvidos e editar a dispensação feita anteriormente para que o medicamento conste em seu estoque do SITETB novamente para atendimento a outros casos, conforme figura 9.

#### Figura 9. Edição de dispensação no SITETB

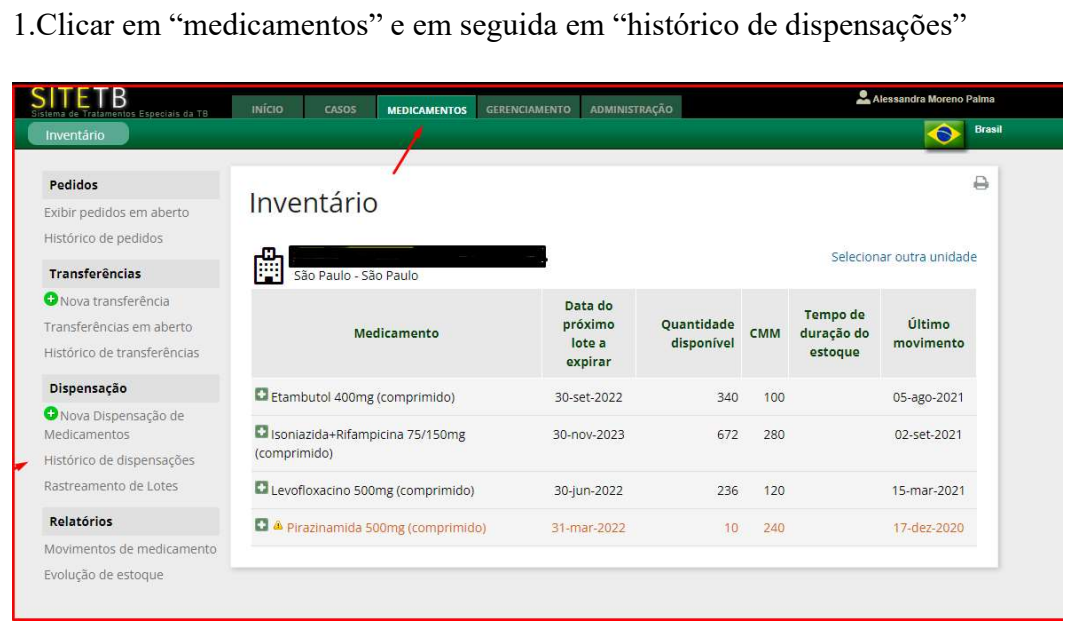

2.Visualizar o paciente que será feita a edição e clicar em "editar"

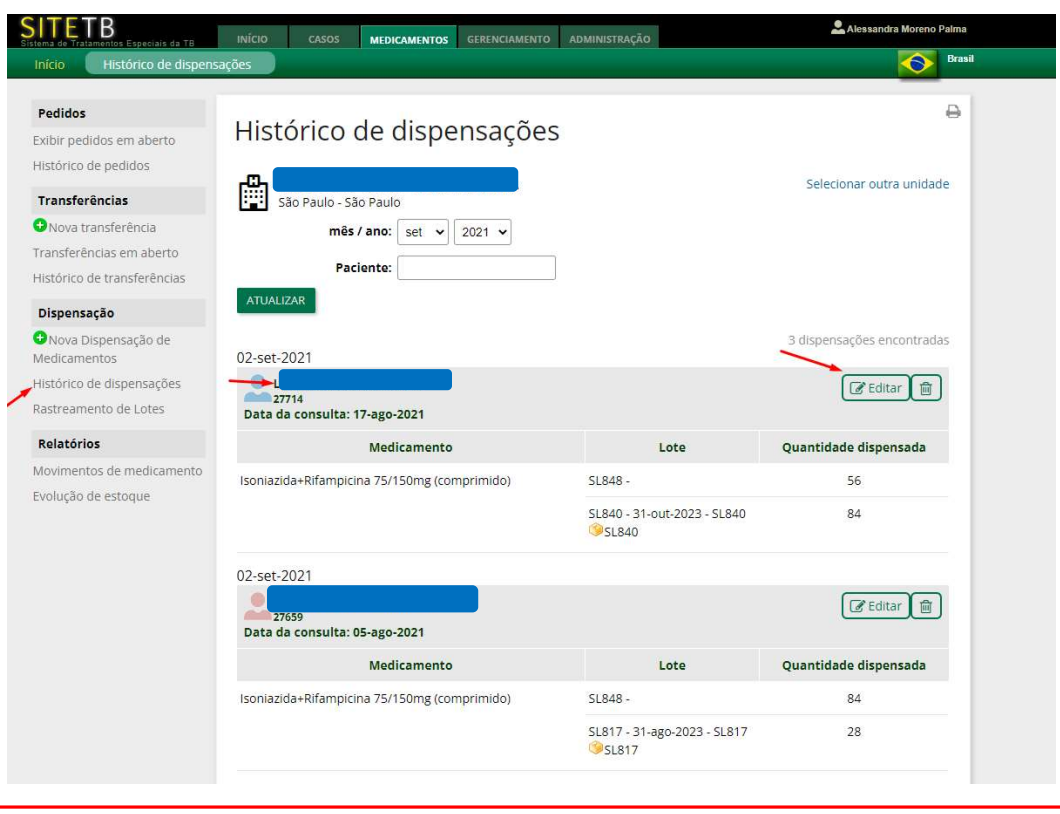

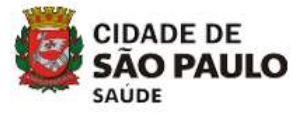

Continuação

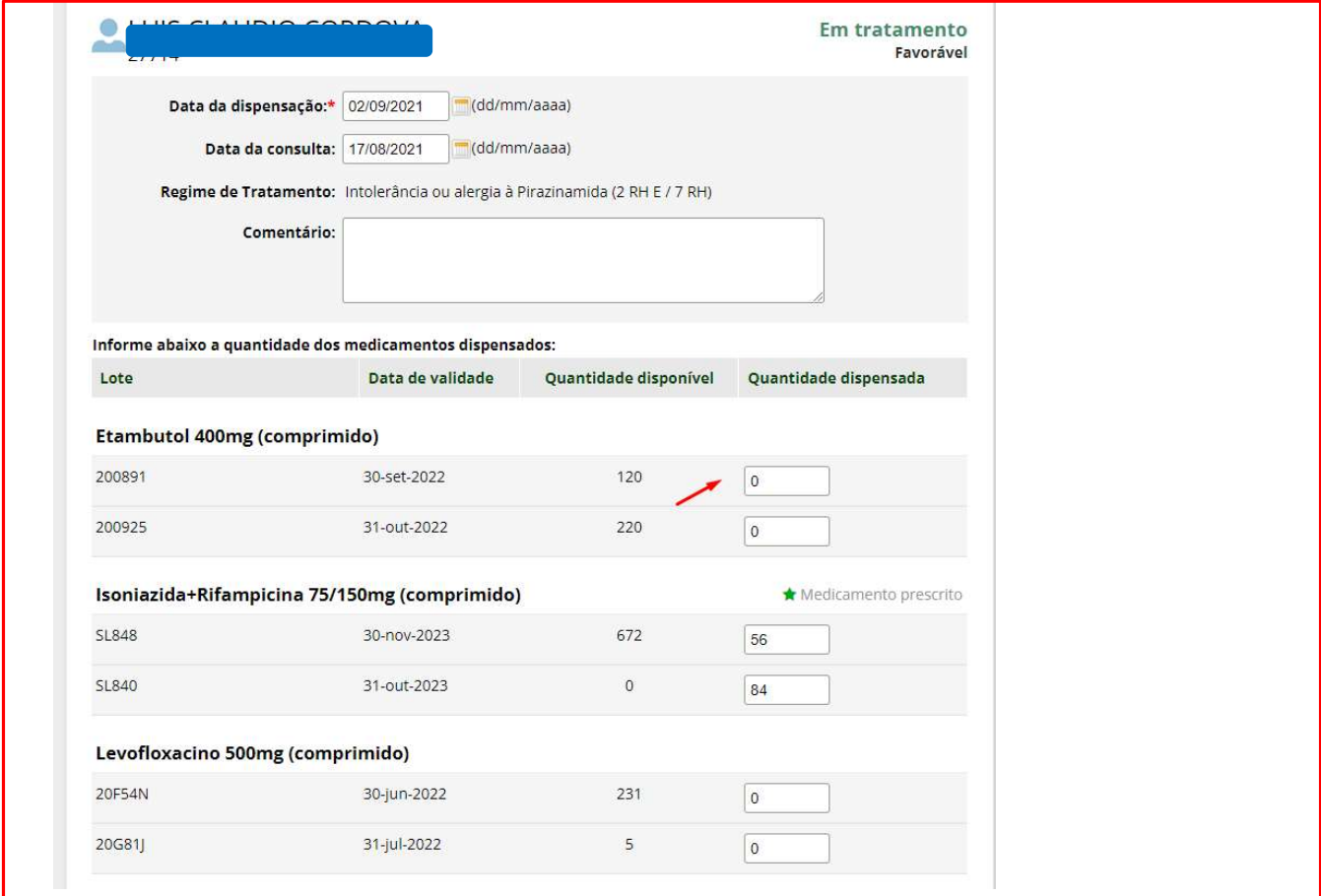

3. Após visualização da tela de edição, verificar com a UBS de tratamento cooperado a quantidade de cada medicamento devolvido e subtrair do valor dispensado;

4. Clicar em "salvar".

Obs: para que seja possível realizar as movimentações no sistema o caso não pode estar encerrado.

Fonte: SITETB

#### UBS de tratamento cooperado/compartilhado

Não utiliza o sistema SITETB, portanto a dispensação é somente via GSS.

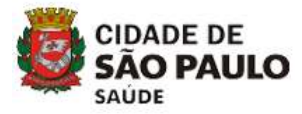

## 6.1.2 Registro no sistema GSS

#### Unidades de referência secundária

 A dispensação dos medicamentos recebidos via SITETB também deve ser realizada no sistema GSS, para os casos de pacientes que iniciam o tratamento na própria unidade até que seja realizado o tratamento cooperado/compartilhado na UBS. A partir do momento em que o paciente é transferido para a UBS, a unidade de referência deve seguir o fluxo de transferência/ remanejamento dos medicamentos. A dispensação na unidade de referência deve ser realizada na aba "Estoque" >> "Operação" >> "Saída de Materiais" >> "Receita da própria unidade", atentando-se para o preenchimento adequado dos campos de SINAN ou justificativa (conforme anexo I) e utilizando-se os códigos SUPRI do quadro 1.

#### UBS de tratamento cooperado/compartilhado

Após início do tratamento do paciente na UBS cooperada com a unidade de referência e inserção dos medicamentos recebidos da mesma, a dispensação dos medicamentos recebidos via SITETB deve ser registrada no GSS, conforme frequência do tratamento supervisionado acordado pela enfermagem e paciente.

A UBS de tratamento cooperado/compartilhado deve manter a unidade de referência atualizada sobre o tratamento supervisionado ou autoadministrado.

A dispensação deve ser realizada na aba "Estoque" >> "Operação" >> "Saída de Materiais" >> "Receita de outra unidade SUS" (INCLUSIVE ICF, CRT-DST/AIDS e demais instituições pactuadas), atentando-se para o preenchimento adequado dos campos de SINAN ou justificativa (conforme anexo I) e utilizando-se os códigos SUPRI do quadro 1.

## 6.2 Medicamentos não recebidos via SITETB

#### 6.2.1 Registro no sistema GSS

#### Unidades de referência secundária

A dispensação dos medicamentos do "estoque local" ou recebidos via ICF/ CRT-DST/AIDS e demais instituições pactuadas devem ser registradas no sistema GSS.

Para os casos de pacientes que iniciam o tratamento na própria unidade até que seja realizado o tratamento cooperado na UBS, a dispensação na unidade de referência deve ser realizada

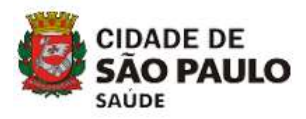

na aba "Estoque" >> "Operação" >> "Saída de Materiais" >> "Receita da própria unidade", atentandose para o preenchimento adequado dos campos de SINAN ou justificativa (conforme anexo I) e utilizando-se os códigos SUPRI do quadro 2. A partir do momento em que o paciente é transferido para a UBS, a unidade de referência deve seguir o fluxo de transferência / remanejamento dos medicamentos.

Para os casos de pacientes que estão internados em hospitais públicos (municipais e/ou estaduais - sob gestão de OSS) e privados em que há liberação para utilização do "estoque local", as unidades de referência devem realizar o registro de dispensação dos medicamentos no GSS, na aba "Estoque" >> "Operação" >> "Saída de Materiais" >> "Receita de outra unidades SUS" - se hospital público - ou "Receita externa" – se hospital privado, atentando-se para o preenchimento adequado dos campos de SINAN ou justificativa (conforme anexo I) e utilizando-se os códigos SUPRI do quadro  $2.$ 

#### UBS de tratamento cooperado/compartilhado

Após início do tratamento do paciente na UBS cooperada com a unidade de referência e inserção dos medicamentos recebidos da mesma, a dispensação dos medicamentos recebidos via "estoque local", ICF, CRT-DST/AIDS e demais instituições pactuadas deve ser registrada no GSS, conforme frequência do tratamento supervisionado ou autoadministrado acordado entre enfermagem e farmácia.

A dispensação deve ser realizada na aba "Estoque" >> "Operação" >> "Saída de Materiais" >> "Receita de outra unidade SUS" (INCLUSIVE ICF, CRT-DST/AIDS e demais instituições pactuadas, atentando-se para o preenchimento adequado dos campos de SINAN ou justificativa (conforme *anexo* I) e utilizando-se os códigos SUPRI do quadro 2.

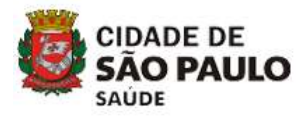

## 7. MONITORAMENTO DO ESTOQUE E VALIDADE DOS MEDICAMENTOS (VENCIDOS, PRÓXIMOS AO VENCIMENTO OU DEVOLVIDOS PELOS PACIENTES)

Ressaltamos neste tópico a importância do monitoramento dos estoques e validades dos medicamentos, bem como a comunicação entre as unidades envolvidas. Para que não haja prejuízos ao tratamento dos pacientes é necessário que haja um alinhamento entre as unidades que acompanham o tratamento do paciente a cada envio de medicamentos para tratamento cooperado/compartilhado. As equipes devem estar alinhadas com relação ao comparecimento do paciente para a administração dos medicamentos e todos s aspectos referentes ao tratamento.

Para o melhor controle e operacionalização do estoque de medicamentos dos esquemas especiais para tratamento de tuberculose nas unidades do município de São Paulo, foram criadas unidades de referência secundária estratégica. A unidade de referência secundária estratégica definida pela CRS ficará com o estoque centralizado de medicamentos do SITETB, para facilitar o remanejamento para outras unidades de referência secundária. Desta forma, facilitará o monitoramento dos estoques dos medicamentos SITETB, os remanejamentos entre as unidades no MSP e a disponibilização para outras unidades não subordinadas ao MSP (via SITETB) e assim, reduzirmos ao máximo a perda de medicamentos por validade. Todo o estoque de medicamentos remanescentes das unidades de referência secundária deve ser encaminhado para a unidade de referência secundária estratégica da CRS.

## 7.1 Medicamentos recebidos via SITETB

## 7.1.1 Registro no sistema SITETB

Unidades de referência secundária

As unidades de referência devem realizar o monitoramento da validade dos medicamentos no SITETB, pelo menos uma vez ao mês, por meio de acesso à aba "Gerenciamento" >> "Relatório de lotes a vencer"  $(figura 10)$ .

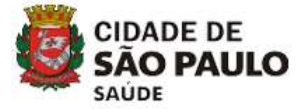

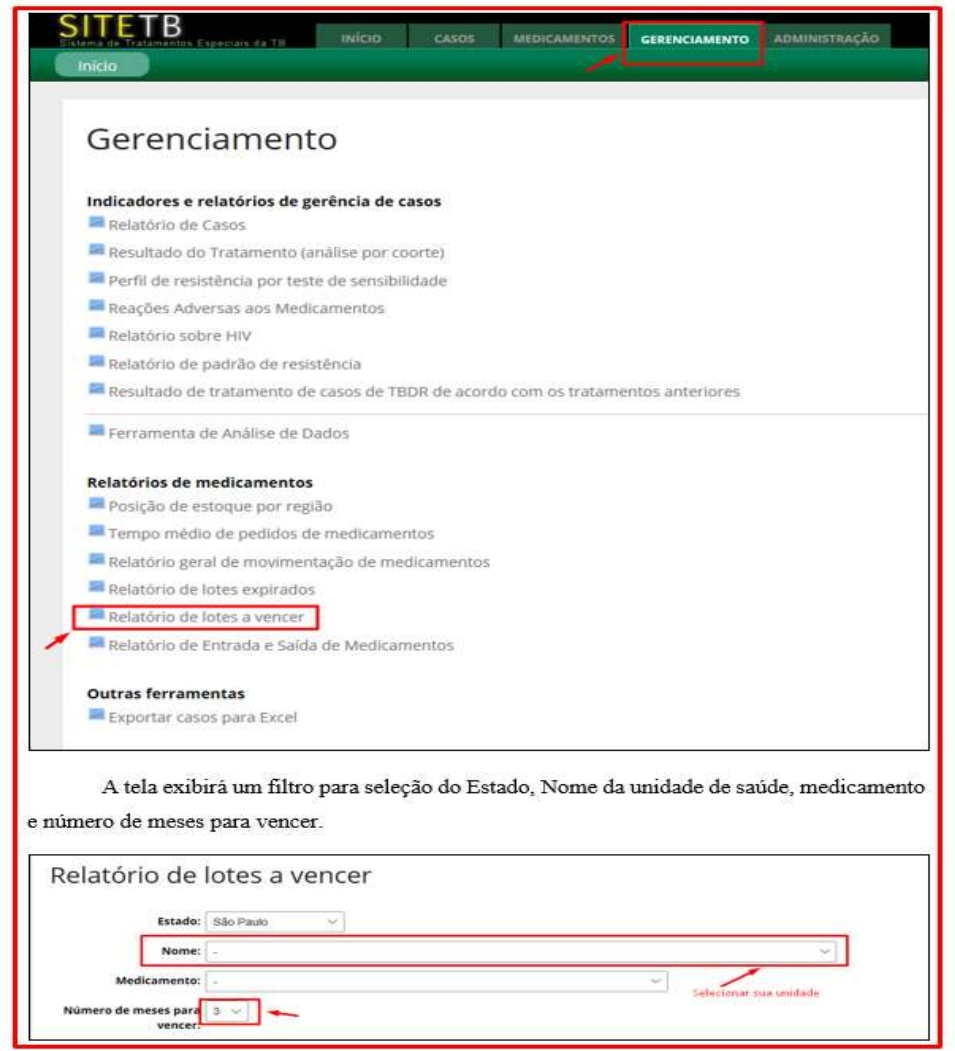

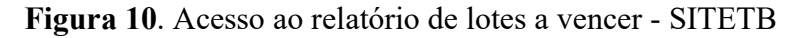

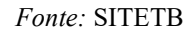

Para medicamentos com estoque remanescente no SITETB nas unidades de referência secundária (pacientes que tiveram alteração de esquema terapêutico, óbito ou abandono) e não possuem pacientes em uso dos medicamentos, seguir o fluxo de transferência do estoque para a unidade de referência secundária estratégica (Fluxo Anexo VIII).

Para as unidades de referência secundária estratégica que possuem em estoque medicamentos com vencimento em até 90 dias, o farmacêutico deve analisar se a quantidade é suficiente para todo o período de tratamento dos casos em andamento em sua unidade (figura 11). Caso seja verificado que haverá perda do item por vencimento, a unidade deve disponibilizar o quantitativo a ser remanejado em tempo oportuno para a STS de referência e para a CRS. Os medicamentos próximos ao vencimento somente serão movimentados entre unidades sob gestão municipal. A STS verificará regionalmente a necessidade do item para outras unidades ou encaminhará à CRS para

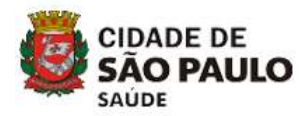

disponibilização. A CRS verificará regionalmente a necessidade do item para outras unidades ou disponibilização às unidades de outras CRS. Se não houver possibilidade de utilização em todas as CRS, o item deve ser disponibilizado por e-mail para o PMCT e a Assistência Farmacêutica/SMS smstb@prefeitura.sp.gov.br; thaisyamamoto@prefeitura.sp.gov.br e farmaceutica@prefeitura.sp.gov.br, para que se verifique o interesse de utilização pelo ICF, PECT ou outras instituições estaduais.

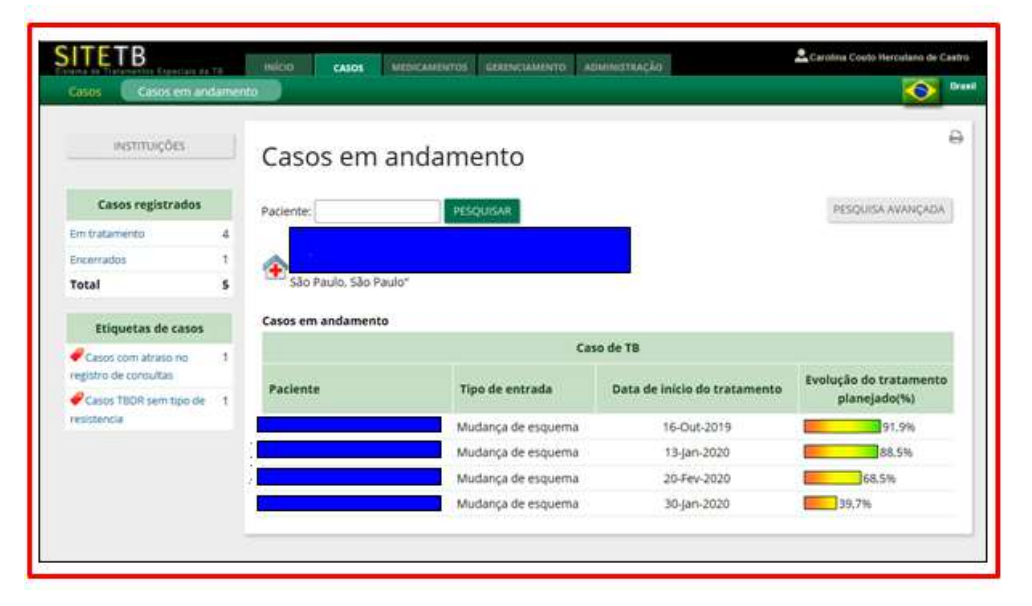

Figura 11. Acesso aos casos em andamento no SITETB

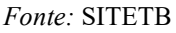

Para os medicamentos vencidos nas unidades de referência estratégica, o farmacêutico deve enviar um e-mail para PMCT - smstb@prefeitura.sp.gov.br; thaisyamamoto@prefeitura.sp.gov.br com cópia para  $AF/SMS - farmacutica@prefeitura.sp.gov.br, obrigatoriamente contendo as seguintes$ informações: justificativa do motivo do vencimento, e-mails anteriores em anexo com histórico de disponibilização do item antes do vencimento e memorando interno com documentação do descarte do mesmo, comprovando o envio para a empresa logística de coleta de resíduos da região. A unidade deverá aguardar o acerto no sistema SITETB, o qual é realizado somente pelo gestor do Ministério da Saúde.

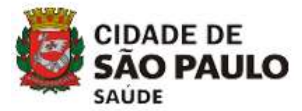

#### UBS de tratamento cooperado/compartilhado

As UBS que realizam tratamento cooperado/compartilhado e que tiverem abandono, óbito ou mudança de esquema terapêutico dos pacientes devem devolver o estoque remanescente, o mais breve possível, para a unidade de referência secundária que enviou os medicamentos (Fluxo Anexo VIII). Transferir no GSS o estoque remanescente na UBS para a unidade de referência secundária onde o paciente estava realizando o tratamento (desde que os medicamentos não tenham saído da unidade e não estejam fracionados). GSS: "Estoque >> Operação >> Saída de Materiais >> Transferência >> Unidade de Saúde (selecionar a unidade de destino)", códigos SUPRI - Quadro 1.

Os medicamentos devem ser encaminhados acompanhados de documento (memorando ou ofício) com quantidade, lote e validade medicamentos. Solicitar carro à STS para remanejar os medicamentos para a referência secundária.

No caso de medicamentos remanescentes de pacientes em tratamento no ICF ou outras instituições conveniadas, a devolução dos medicamentos deve ser realizada para a farmácia das instituições (ICF, CRT/AIDS, Hospital São Paulo). Comunicar por e-mail para farmaceutica@prefeitura.sp.gov.br e thaisyamamoto@prefeitura.sp.gov.br, a quantidade de medicamentos com lote e validade para alinhamento com ICF e outras instituições, antes de devolver fisicamente os medicamentos.

#### 7.1.2 Registro no sistema GSS

#### Unidades de referência secundária

As unidades de referência secundária devem realizar o monitoramento da validade destes medicamentos no GSS, pelo menos uma vez ao mês, por meio de acesso à aba "Estoque" >> "Outros" >> "Relatórios" >> "Relatório Controle Lote e Validade".

Os estoques físicos de todos os medicamentos, do sistema SITETB e do sistema GSS, devem ser comparados e ajustados.

O fluxo de disponibilização dos estoques deve seguir o especificado no *item 7.1.1 e Anexo* VIII.

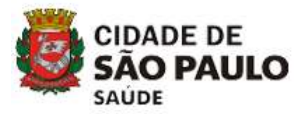

#### UBS de tratamento cooperado/compartilhado

As UBS que realizam tratamento cooperado e que mantém estoque de medicamentos recebidos via SITETB devem ficar atentas ao vencimento dos mesmos.

Os estoques físicos e do sistema GSS de todos os medicamentos devem ser comparados e ajustados.

O fluxo de disponibilização dos estoques deve seguir o especificado no item 7.1.1 e no Anexo VIII.

## 7.2 Medicamentos não recebidos via SITETB

## 7.2.1 Registro no sistema GSS

#### Unidades de referência secundária

As unidades de referência devem realizar o monitoramento da validade dos medicamentos no SITETB, pelo menos uma vez ao mês, por meio de acesso à aba "Estoque >> Outros >> Relatórios >> Relatório Controle Lote e Validade".

Os estoques físicos e do sistema GSS de todos os medicamentos devem ser comparados e ajustados.

O fluxo de disponibilização dos estoques deve seguir o especificado no item 7.1.1 e no Anexo VIII.

Para os medicamentos vencidos na unidade, o ajuste dos medicamentos deve ser realizado no sistema GSS, por meio do acesso "Gerencial", no "Estoque" >> "Operação" >> "Descarte de materiais na UBS" >> "Motivo: prazo de validade expirado". O descarte deve ser documentado com memorando interno e numeração registrada no campo específico durante o descarte no sistema.

#### \* UBS de tratamento cooperado/compartilhado

As UBS que realizam tratamento cooperado devem ficar atentas ao vencimento dos medicamentos.

Os estoques físicos e do sistema GSS de todos os medicamentos devem ser comparados e ajustados.

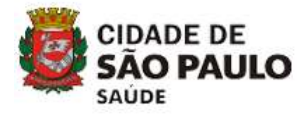

O fluxo de disponibilização dos estoques deve seguir o especificado no item 7.1.1 e no Anexo VIII.

# 8. REFERÊNCIAS

BRASIL. Ministério da Saúde. Secretaria de Vigilância em Saúde. Departamento de Vigilância das Doenças Transmissíveis. Manual de Recomendações para o Controle da Tuberculose no Brasil. Brasília: Ministério da Saúde, 2019. 364 p. Acesso em: 07 de julho de 2022. Disponível em:

http://bvsms.saude.gov.br/bvs/publicacoes/manual\_recomendacoes\_controle\_tuberculose\_brasil\_2\_ed.pdf

SÃO PAULO. Secretaria Municipal de Saúde. Prefeitura Municipal de São Paulo. Manual do sistema Gestão de Sistemas em Saúde – GSS. Acesso em: 07 de julho de 2022. Disponível em: http://gss2.prefeitura.sp.gov.br/Manual\_Unidade.pdf

BRASIL. Ministério da Saúde. Acesso ao Sistema de Informação de Tratamentos Especiais de Tuberculose - SITETB. Acesso em: 07 de julho de 2022. Disponível em: http://sitetb.saude.gov.br/.

SÃO PAULO. Coordenadoria de Vigilância em Saúde. Secretaria Municipal de Saúde. Prefeitura Municipal de São Paulo. Informes Tuberculose 2022.

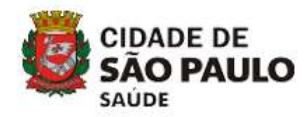

## ANEXO I – ORIENTAÇÕES DE DISPENSAÇÃO DE MEDICAMENTOS COM SINAN OU JUSTIFICATIVA NO SISTEMA GSS

 $\triangleright$  Baixa de medicamentos para tratamento de pacientes com tuberculose ativa

Operacional → Estoque → Saída de materiais → tipo de saída (Receita da própria unidade ou Outras unidades - SUS/Mun.SP ou Particular/Rede Privada/Convênio/Outros Municípios) → Número do CNS → Material → Justificativa (não é necessário preencher) → número SINAN → Quantidade de acordo com o lote a ser dispensado.

#### $\triangleright$  Baixa de medicamentos para tratamento de pacientes para quimioprofilaxia de tuberculose

Operacional → Estoque → Saída de materiais → tipo de saída (Receita da própria unidade ou outras unidades - SUS/Mun.SP ou Particular/Rede Privada/Convênio/Outros Municípios) → Número do CNS → Material → Justificativa - Tuberculose Quimio – ILTB → número SINAN (não é necessário preencher) → Quantidade de acordo com o lote a ser dispensado.

Obs.: Tuberculose Quimio-ILTB. Paciente que realiza quimioprofilaxia para TB em uso de Isoniazida e Rifampicina. Nestes casos não existe número SINAN.

### Baixa de medicamentos para tratamento de reação adversa à BCG

Operacional → Estoque → Saída de materiais → tipo de saída (Receita da própria unidade ou outras unidades - SUS/Mun.SP ou Particular/Rede Privada/Convênio/Outros Municípios) → Número do CNS → Material → **Justificativa - BCG**  $\rightarrow$  número SINAN (não é necessário preencher)  $\rightarrow$  Quantidade de acordo com o lote a ser dispensado.

 $\triangleright$  Baixa de medicamentos para tratamento de MNT

Operacional → Estoque → Saída de materiais → tipo de saída (Receita da própria unidade ou outras unidades - SUS/Mun.SP ou Particular/Rede Privada/Convênio/Outros Municípios) → Número do CNS → Material → **Justificativa - MNT**  $\rightarrow$  número SINAN (seguir orientações abaixo)  $\rightarrow$  Quantidade de acordo com o lote a ser dispensado.

1ª situação: Paciente realiza tratamento para TB e MNT, considerar como TB e registrar o número SINAN.

2ª situação: Paciente realiza tratamento apenas para MNT, registrar na justificativa "MNT", pois neste caso não há número de SINAN.

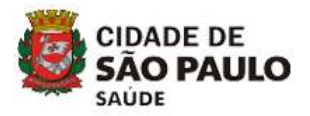

## ANEXO II - FLUXO DE SOLICITAÇÃO DE MEDICAMENTOS DE DROGAS ISOLADAS DO ESQUEMA BÁSICO DE TB

- Solicitação de medicamentos para introdução droga a droga por reações alérgicas, intolerância, toxicidade que necessitam de drogas isoladas do esquema básico (Pacientes em tratamento nas referências secundária, SAE).
- Solicitação de medicamentos para pacientes coinfectados TB-HIV (em tratamento nos serviços SAE IST/AIDS) que necessitam de levofloxacino em substituição à rifampicina, e drogas isoladas do esquema básico devido uso de inibidores de protease que são impeditivos ao uso de rifampicina.
- Solicitação de medicamentos para pacientes que necessitam de tratamento para Infecção Latente de Tuberculose (ILTB) com uso de rifampicina (Pacientes acompanhados nas UBS, SAE/IST/AIDS, referências secundárias).
- Pacientes HIV com acompanhamento em SAE IST/AIDS que necessitam de tratamento para MNT deverão ser notificados no SITETB e aguardar o recebimento dos medicamentos para início de tratamento.

Seguir as orientações dos Informes TB – Solicitação de medicamentos especiais para o tratamento da tuberculose para pacientes em acompanhamento ambulatorial.

Solicitar a liberação através do preenchimento do formulário "Solicitação de Medicamentos especiais TB – MSP", após caso validado no SITETB. Enviar para o email smstb@prefeitura.sp.gov.br. PMCT fará liberação técnica e operacional.

Autorização do PMCT por e-mail com liberação técnica e operacional para a utilização/retirada dos medicamentos nas farmácias das unidades de referência da região.

- Introdução droga a droga: liberação para no máximo 30 dias de tratamento. (Tempo para definição se a continuidade do tratamento será com esquema básico ou se será introduzido esquema especial).
- ILTB: liberação para o período de tratamento completo (se notificado no sistema ILTB).
- Coinfectados TB-HIV: a primeira liberação é realizada para 60 dias de tratamento. Para os meses subsequentes, o medicamento é liberado automaticamente mediante acompanhamento no SAE.

Medicamentos disponíveis nas farmácias das unidades de referência secundária:

- Etambutol 400 mg
- Isoniazida 100 mg
- Pirazinamida 500 mg
- Rifampicina 300 mg
- Rifampicina 20 mg/mL (2%) suspensão oral

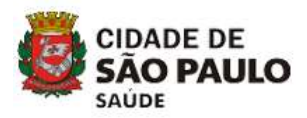

## ANEXO III - FLUXO DE SOLICITAÇÃO DE MEDICAMENTOS (DROGAS ISOLADAS DO ESQUEMA BÁSICO DE TB) – INTERNAÇÃO HOSPITALAR

- Solicitação de medicamentos para introdução droga a droga por reações alérgicas, intolerância, toxicidade que necessitam de drogas isoladas do esquema básico (rifampicina, isoniazida, pirazinamida, etambutol)
- Solicitação de medicamentos para pacientes coinfectados TB-HIV, drogas isoladas do esquema básico (isoniazida, pirazinamida, etambutol) devido uso de inibidores de protease que são impeditivos ao uso de rifampicina e que necessitam de levofloxacino em substituição à rifampicina,
- Solicitação de medicamentos para pacientes que iniciam tratamento com esquema especial definido devido resistência medicamentosa ou intolerância /toxicidade.

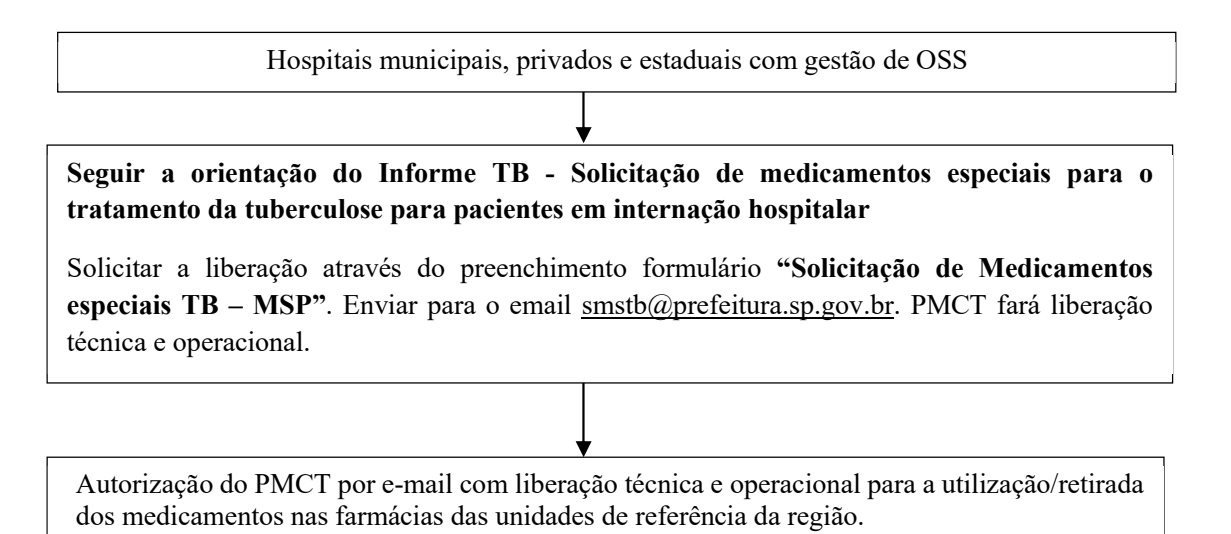

- Introdução droga a droga: Para Hospitais será liberado medicamento para 15 dias de tratamento. Caso o paciente continue internado após esse período, realizar nova solicitação.
- Coinfectados TB-HIV: Para Hospitais deverá ser utilizado o levofloxacino do estoque da própria instituição de internação. As drogas isoladas do esquema básico serão liberadas para 15 dias de tratamento e a dispensação deverá ocorrer apenas durante o período de internação do paciente.
- Pacientes com esquema especial definido: a liberação das drogas isoladas do esquema básico será para 15 dias de tratamento,os demais medicamentos necessários para o tratamento deverão ser utilizados do estoque da própria instituição. Caso o paciente continue internado após este período, realizar nova solicitação.

Pacientes internados que já iniciaram o esquema especial em unidade de referência secundária ou terciária do MSP, que estejam com o caso validado no SITETB: o Hospital poderá solicitar os medicamentos para a unidade de referência (desde que não haja alteração do esquema terapêutico proposto) que estava acompanhando o paciente para continuidade do tratamento durante período de internação. Somente liberar para no máximo 15 dias. A CRS/UVIS orientará qual a unidade para retirada dos medicamentos autorizados, mediante a apresentação de prescrição médica, Cartão Nacional de Saúde do paciente e cópia do e-mail de liberação.

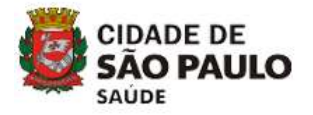

## ANEXO IV - FLUXO DE SOLICITAÇÃO DE MEDICAMENTOS PARA<br>OUIMIOPROFILAXIA - PRIMÁRIA - EM - PORTADORES - DE QUIMIOPROFILAXIA PRIMÁRIA EM PORTADORES DE IMUNODEFICIÊNCIA PRIMÁRIA QUE RECEBERAM A VACINA BCG

 $\overline{\phantom{a}}$ Unidades de referência municipais e rede privada Seguir as orientações do Informe TB "Quimioprofilaxia Primária em portadores de Imunodeficiência primária que receberam a vacina BCG" Após definição do esquema solicitar os medicamentos: Centros de Referência e rede privada devem solicitar o esquema indicado ao PMCT – COVISA, de forma on-line pelo formulário "Solicitação de Medicamentos TB – Esquema Básico – Drogas isoladas". A solicitação deve conter os critérios utilizados na indicação do esquema proposto, ser acompanhada por relatório médico e encaminhar para o e-mail: smstb@prefeitura.sp.gov.br , com cópia para a UVIS e CRS de abrangência A equipe do PMCT avaliará a solicitação e a autorização será por e-mail com a liberação dos medicamentos.

A CRS/UVIS orientará qual a unidade para retirada dos medicamentos autorizados, mediante a apresentação de prescrição médica, Cartão Nacional de Saúde do paciente e cópia do e-mail de liberação.

Medicamentos disponíveis nas farmácias das Unidades de Referência Secundária para atender à solicitação:

- Pirazinamida 500 mg
- Etambutol 400 mg
- Rifampicina 300 mg
- Isoniazida 100 mg
- Rifampicina suspensão oral

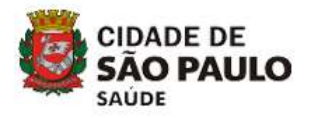

## ANEXO V – Fluxogramas de movimentações de medicamentos de tratamento de esquemas especiais - UBS tratamento cooperado

### I - MEDICAMENTOS RECEBIDOS VIA SITETB

Entrada/ recebimento (manual item 4.1)

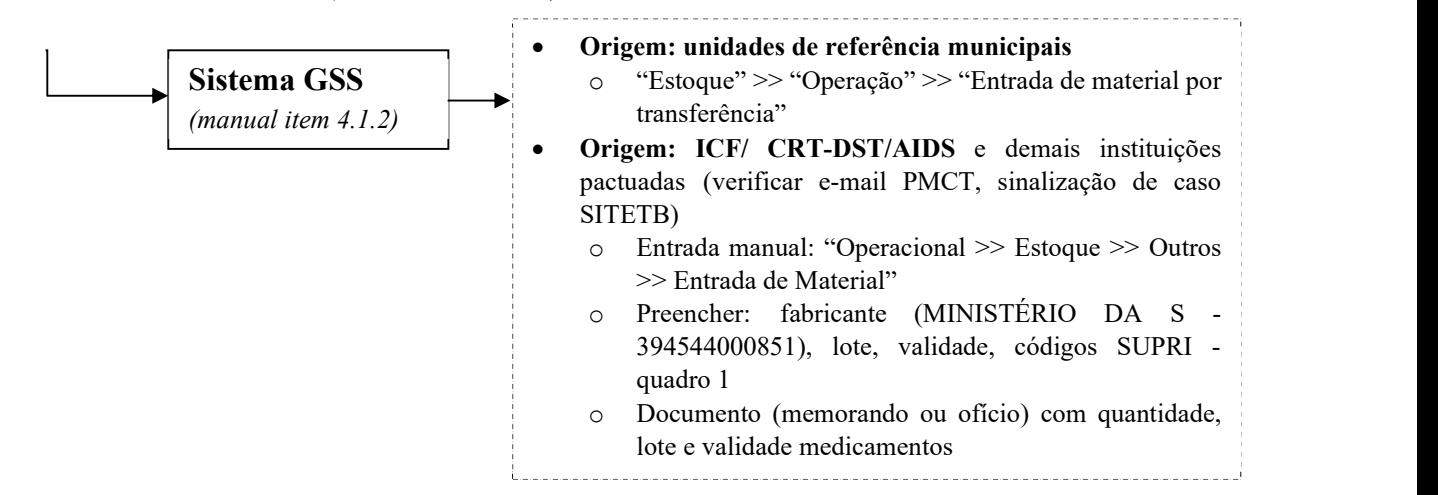

 Transferência/ remanejamento (manual item 5.1) e Estoque remanescente (manual item7.1) fluxo VIII

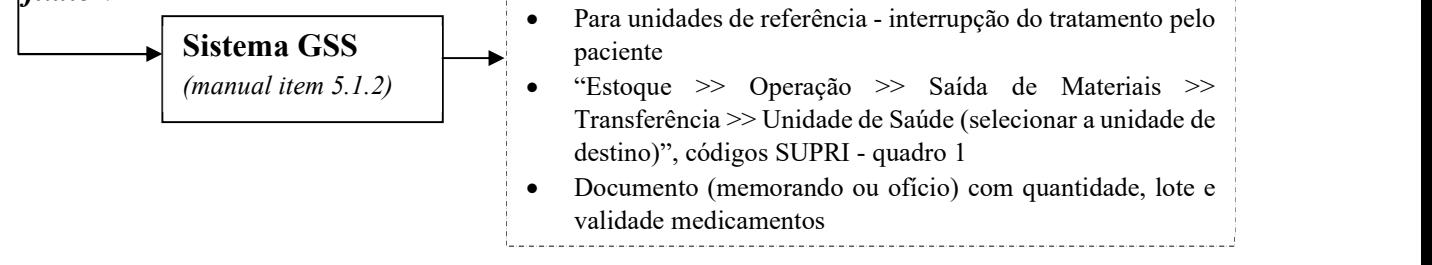

Dispensação (manual item 6.1)

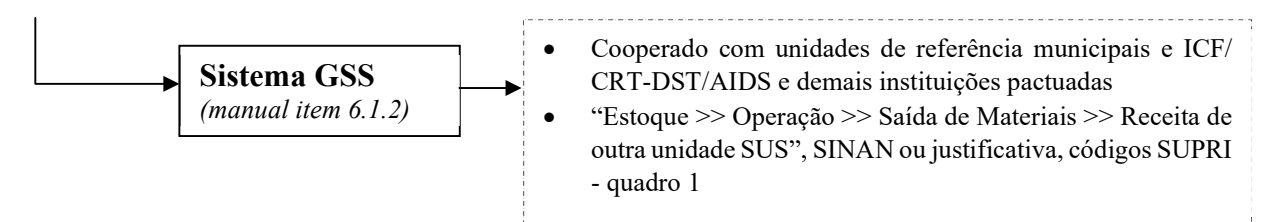

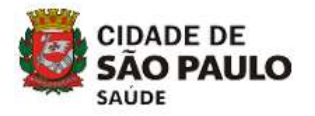

## II - MEDICAMENTOS NÃO RECEBIDO VIA SITETB- "ESTOQUE LOCAL" OU ICF/ CRT-DST/AIDS E DEMAIS INSTITUIÇÕES PACTUADAS

Entrada/ recebimento (manual item 4.2)

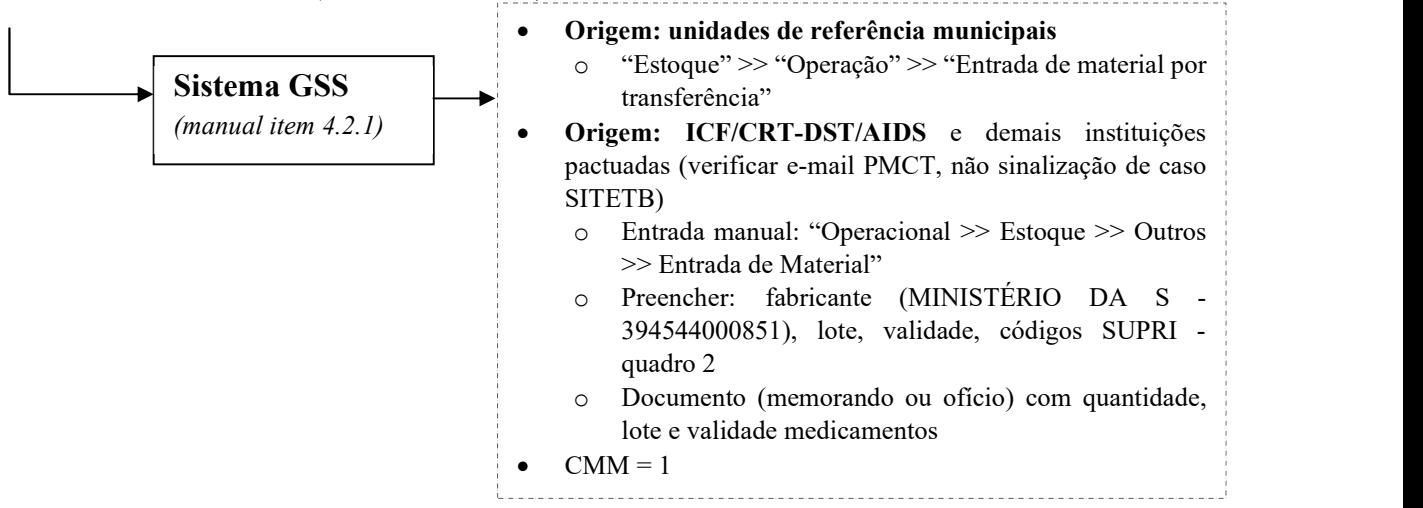

Transferência/ remanejamento (manual item 5.2) e Estoque remanescente (manual item 7.2)

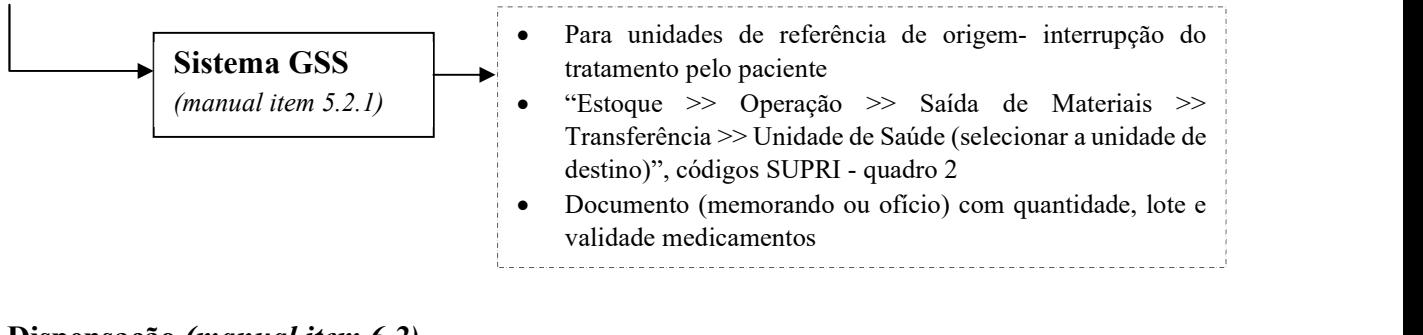

Dispensação (manual item 6.2)

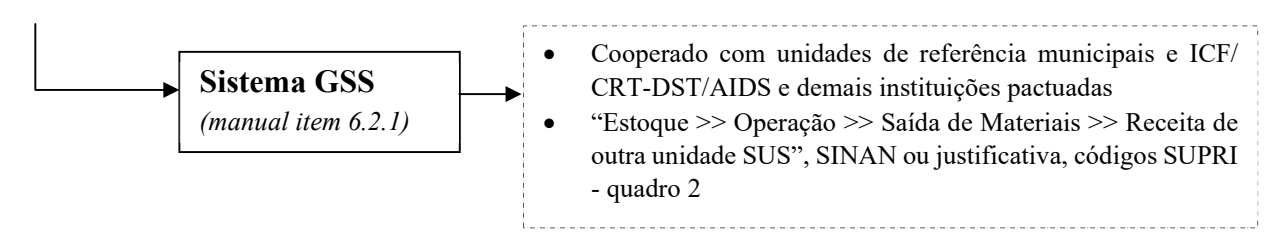

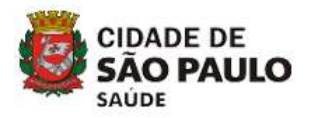

## ANEXO VI – Fluxogramas de movimentações de medicamentos e tratamentos de esquemas especiais - Unidades referência secundária

## I - MEDICAMENTOS RECEBIDOS VIA SITETB

Entrada/ recebimento (manual item 4.1)

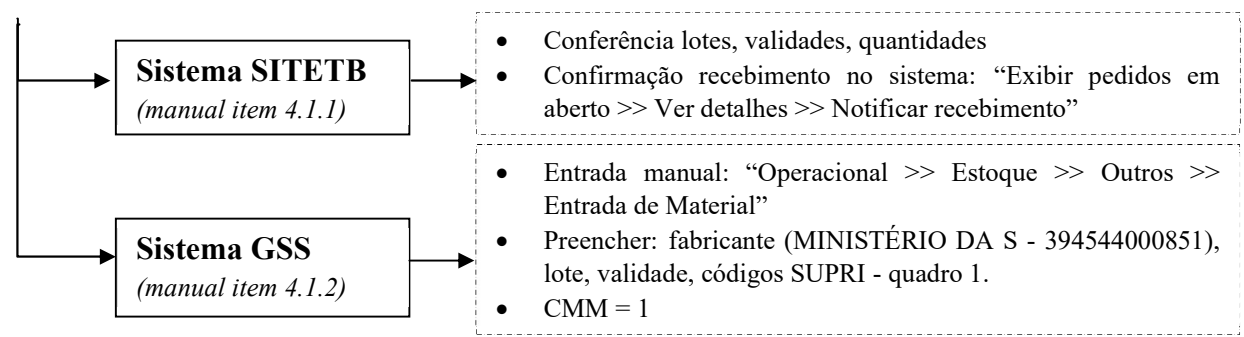

 Transferência/ remanejamento (manual item 5.1) e estoque remanescente UBS e outras referências secundárias (manual 7.1.1)

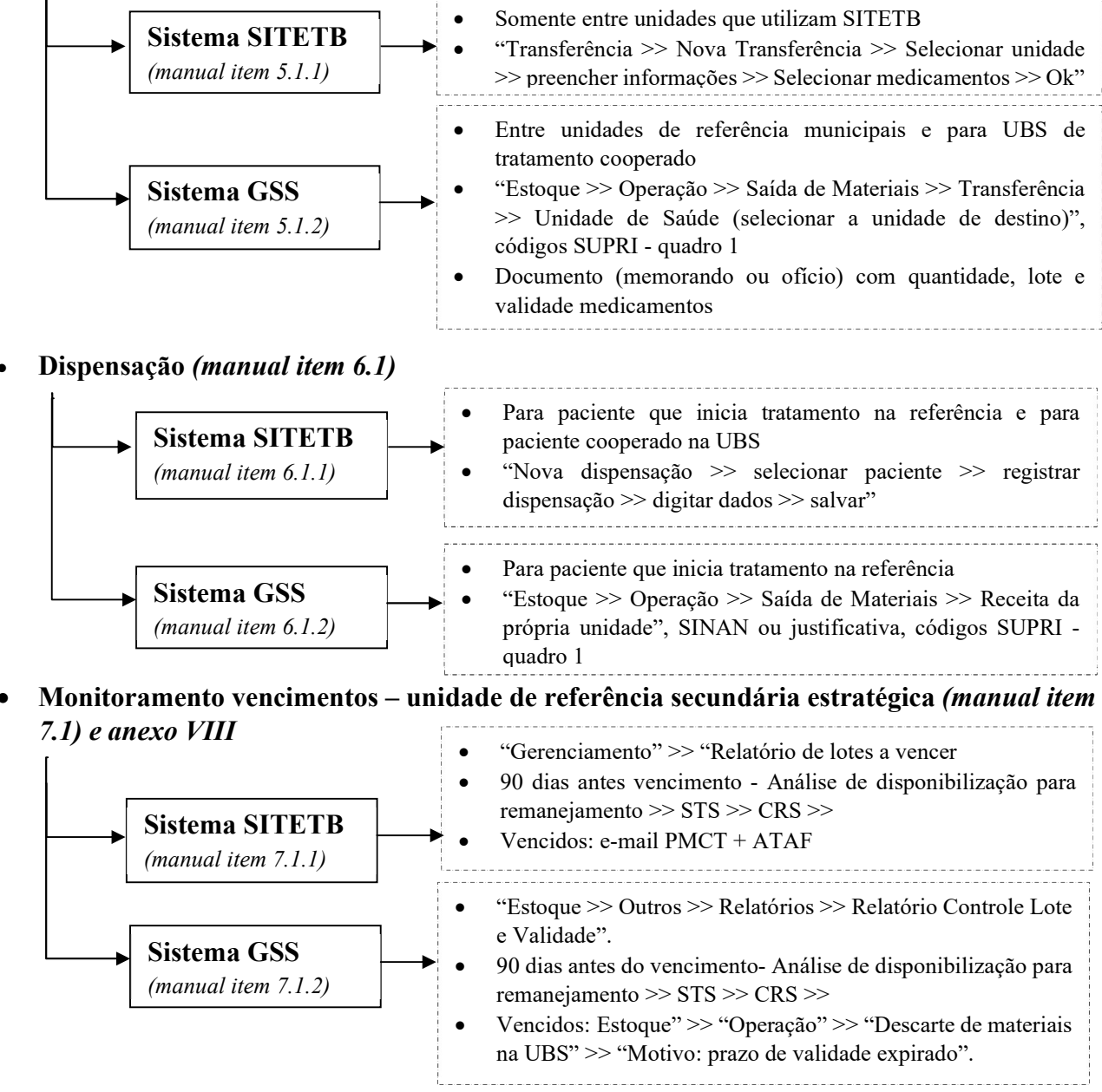

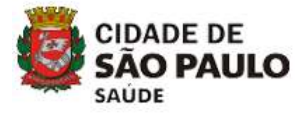

 Edição da dispensação (estoque remanescente UBS e referências secundárias) (manual item 6.1)

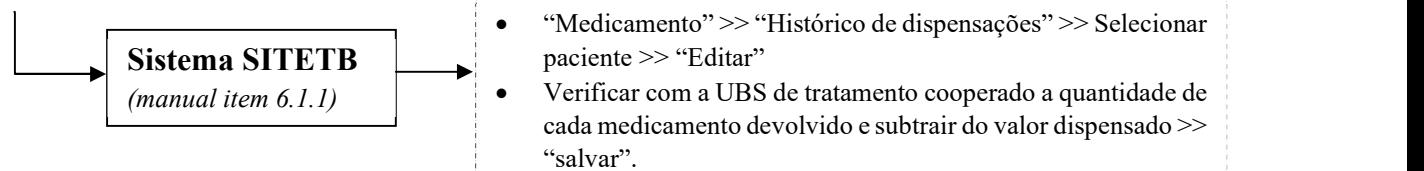

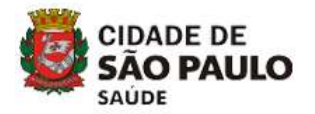

## II - MEDICAMENTOS NÃO RECEBIDO VIA SITETB- "ESTOQUE LOCAL" OU ICF/ CRT-DST/AIDS E DEMAIS INSTITUIÇÕES PACTUADAS

Entrada/ recebimento (manual item 4.2)

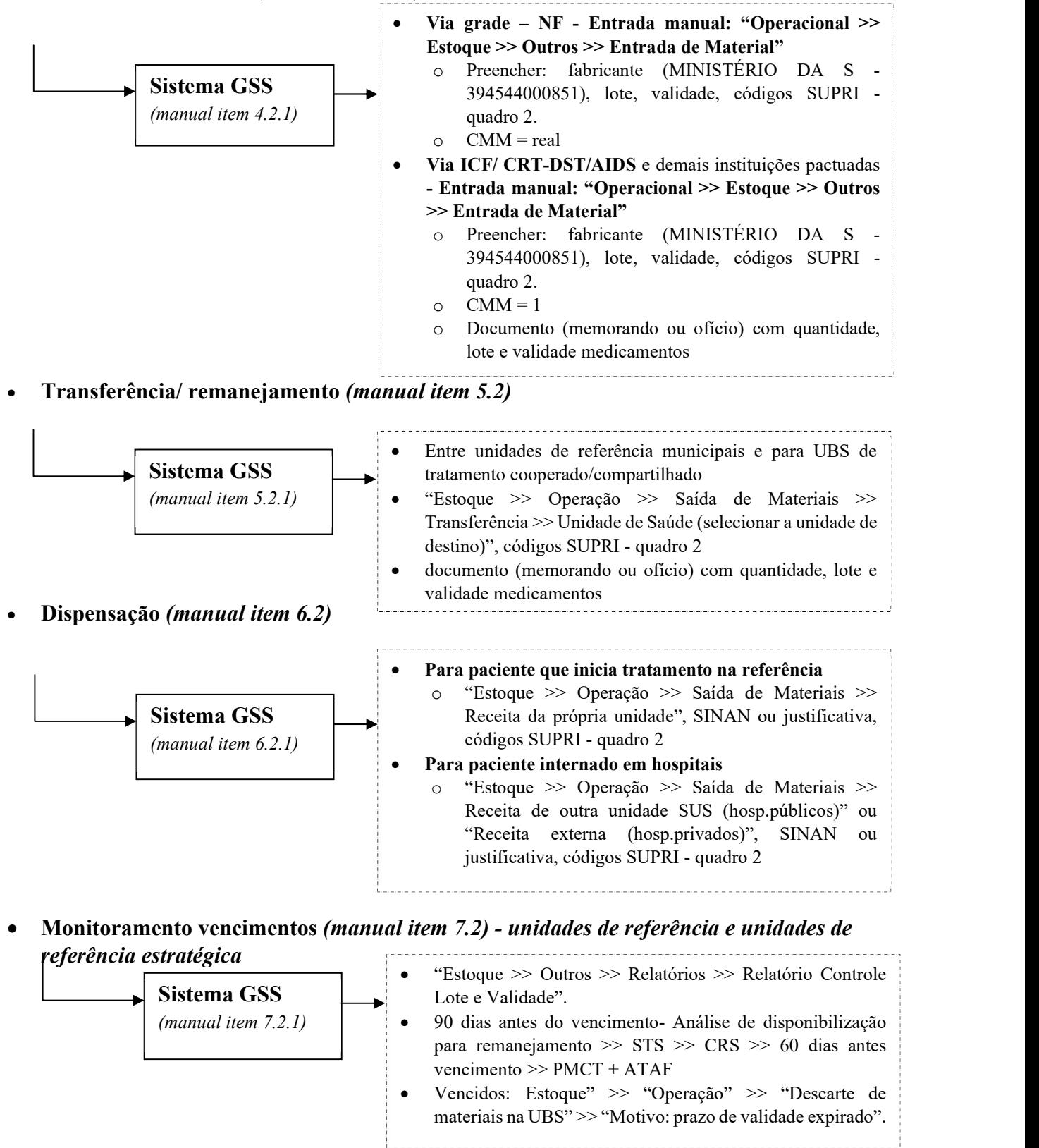

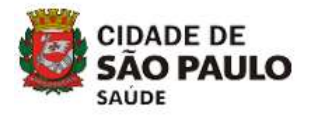

## ANEXO VII - FLUXO SOLICITAÇÃO DE MEDICAMENTOS PARA UNIDADE DE REFERÊNCIA SECUNDÁRIA ESTRATÉGICA

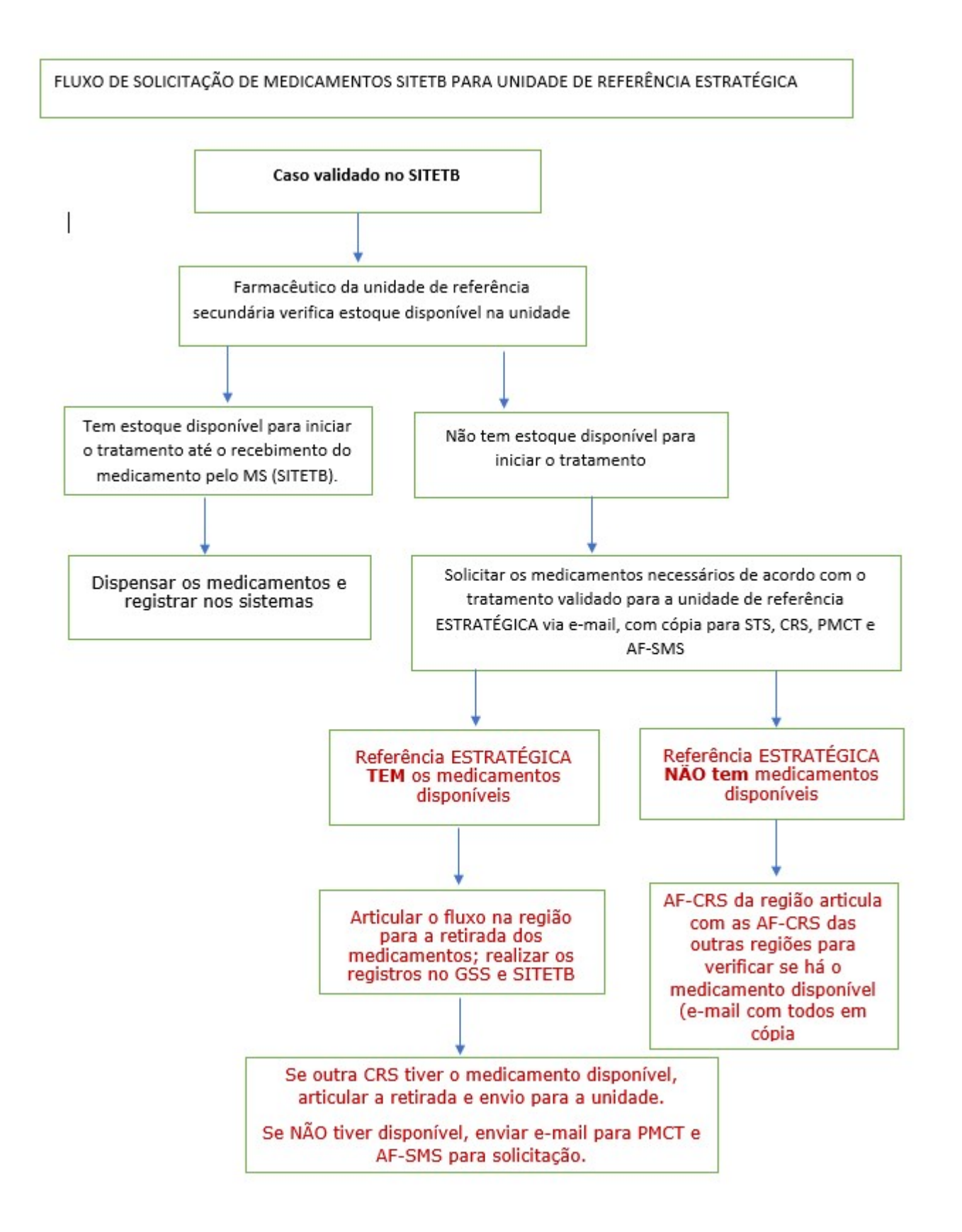

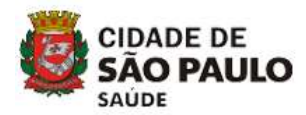

## ANEXO VIII – FLUXO DE DEVOLUÇÃO DE MEDICAMENTOS PARA UNIDADES DE REFERÊNCIA SECUNDÁRIA ESTRATÉGICA (Pacientes em

tratamento com alteração de esquema terapêutico, óbito ou abandono - situações que resultam em estoque remanescente de medicamento):

#### UBS tratamento cooperado

- 1. Transferir no GSS o estoque remanescente na UBS para a unidade de referência secundária onde o paciente estava realizando o tratamento (desde que os medicamentos não tenham saído da unidade e não estejam fracionados). GSS: "Estoque >> Operação >> Saída de Materiais >> Transferência >> Unidade de Saúde (selecionar a unidade de destino)", códigos SUPRI - quadro 1. Os medicamentos devem ser encaminhados acompanhados de documento (memorando ou ofício) com quantidade, lote e validade medicamentos.
- 2. Solicitar carro à STS para remanejar os medicamentos para a referência secundária.

#### Unidade de referência secundária

- 1. Recebe a transferência da UBS cooperada no GSS: operacional>>estoque>>operação>>entrada de material por transferência>>selecione a unidade>>conferir os medicamentos>>confirmar entrada.
- 2. Edita a dispensação no SITETB: medicamento" >> histórico de dispensações >> selecionar paciente >> editar. Verificar fisicamente a quantidade de cada medicamento devolvido pela UBS de tratamento cooperado e subtrair do valor dispensado >> salvar.
- 3. Verifica se há pacientes com caso validado ou aguardando validação no SITETB de sua unidade em uso dos medicamentos.
- 4. Caso não haja pacientes em uso dos medicamentos, transferir pelo SITETB e GSS para a unidade de referência secundária ESTRATÉGICA definida pela CRS. SITETB: nova transferência de medicamentos>>preencher os dados da unidade de destino>>selecionar medicamentos e lotes>>ok; GSS: operacional>>estoque>>operação>>saída de materiais>>transferência;
- 5. Solicitar carro para a STS para remanejar os medicamentos para a unidade de referência secundária ESTRATÉGICA da CRS.

#### Unidade de referência secundária da CRS – unidade ESTRATÉGICA estoque SITETB

- 1. Recebe fisicamente os medicamentos e confere as quantidades, lotes e validades. Registrar o recebimento no GSS e no SITETB. GSS: operacional>>estoque>>operação>>entrada de material por transferência>> selecione a unidade>>conferir os medicamentos>>confirmar entrada SITETB: transferências em aberto >> ver detalhes>>notificar recebimento>> "Ok".
- 2. Gerencia o estoque de medicamentos em uso pelos pacientes com casos validados e aguardando validação no SITETB e monitora validades. Para validades consultar: SITETB -Relatório de lotes a vencer; GSS - relatório de controle de lotes e validades.
- 3. Caso não haja utilização dos medicamentos pelos pacientes e o prazo de validade do medicamento expira em até 3 meses: Encaminhar e-mail para STS e CRS disponibilizando o(s) medicamento(s). Disponibilizar para outras CRS
- 4. Caso não haja interesse, CRS encaminha e-mail para PMCT e AF/SMS disponibilizando o estoque.

#### PMCT e AF/SMS

1. Caso não haja possibilidade de uso, disponibilizar o estoque para ICF e PECT.

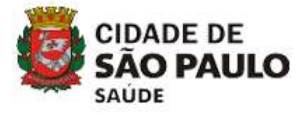

FLUXO DE DISPONIBILIZAÇÃO DE MEDICAMENTOS SITETB

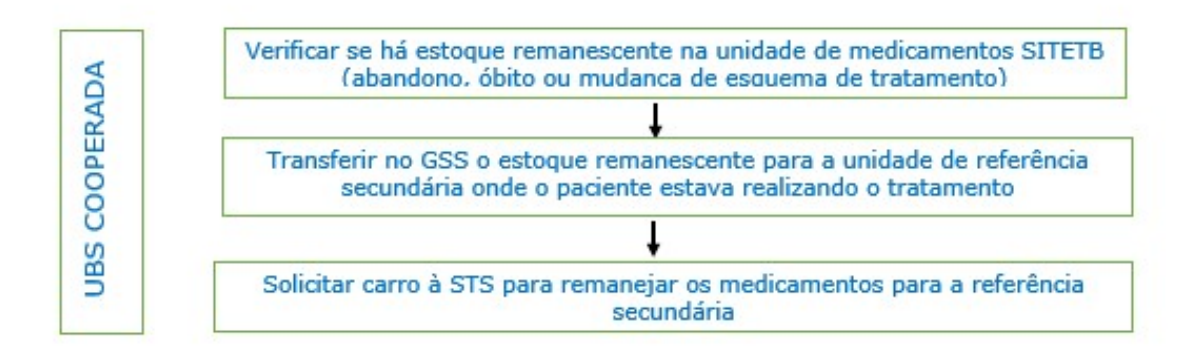

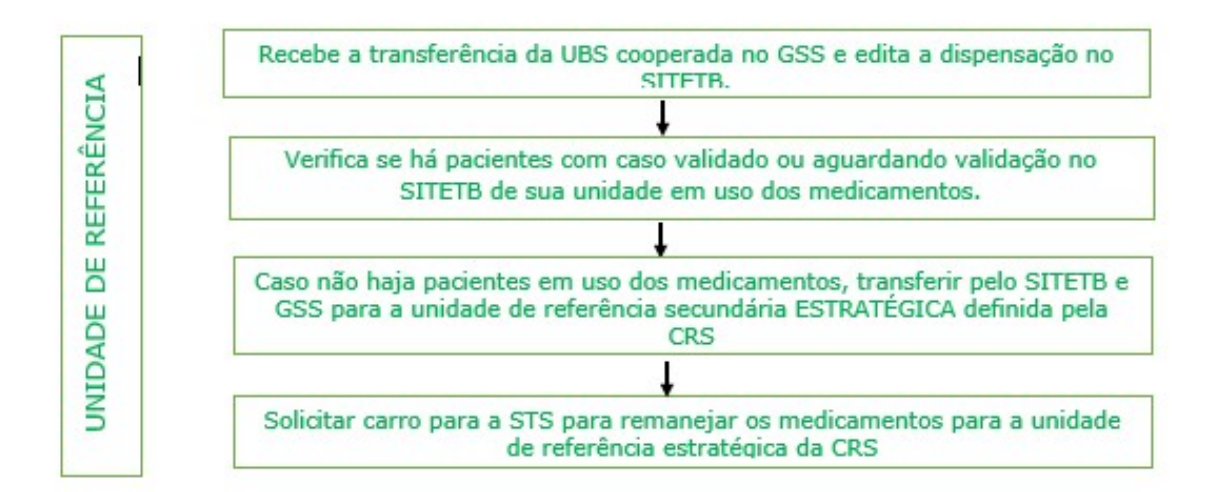

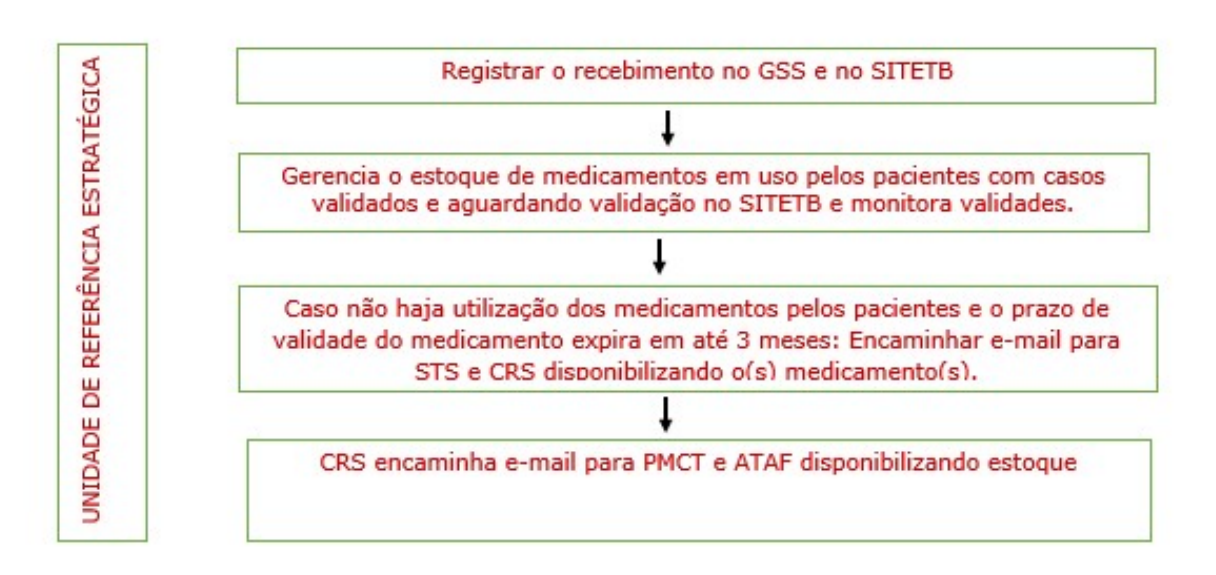

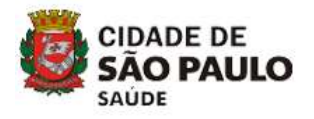

## ANEXO IX – ORIENTAÇÕES SOBRE O FLUXO DE MEDICAMENTOS PARA PACIENTES EM ACOMPANHAMENTO NO ICF, CRT DST/AIDS E HOSPITAL SÃO PAULO

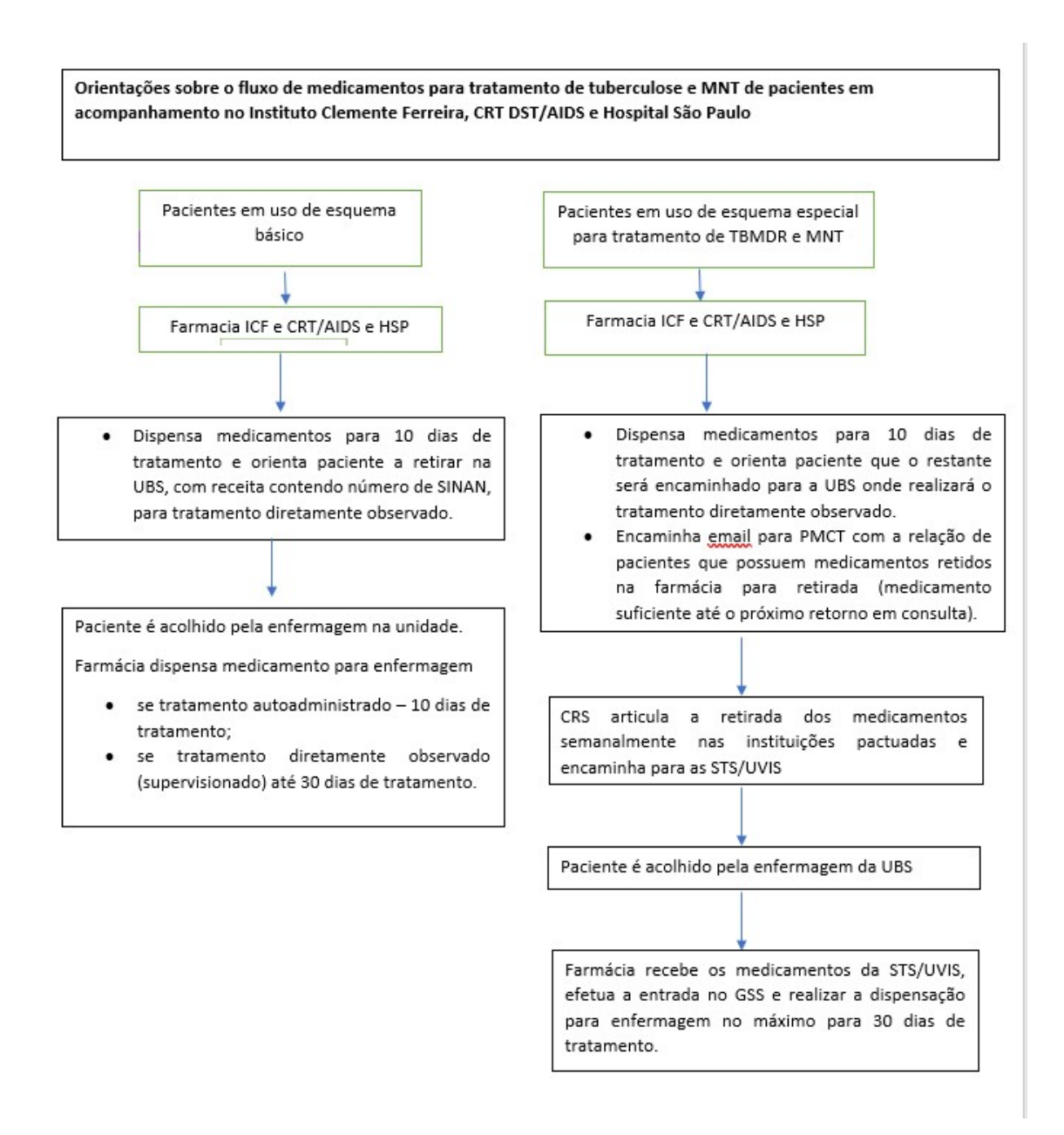